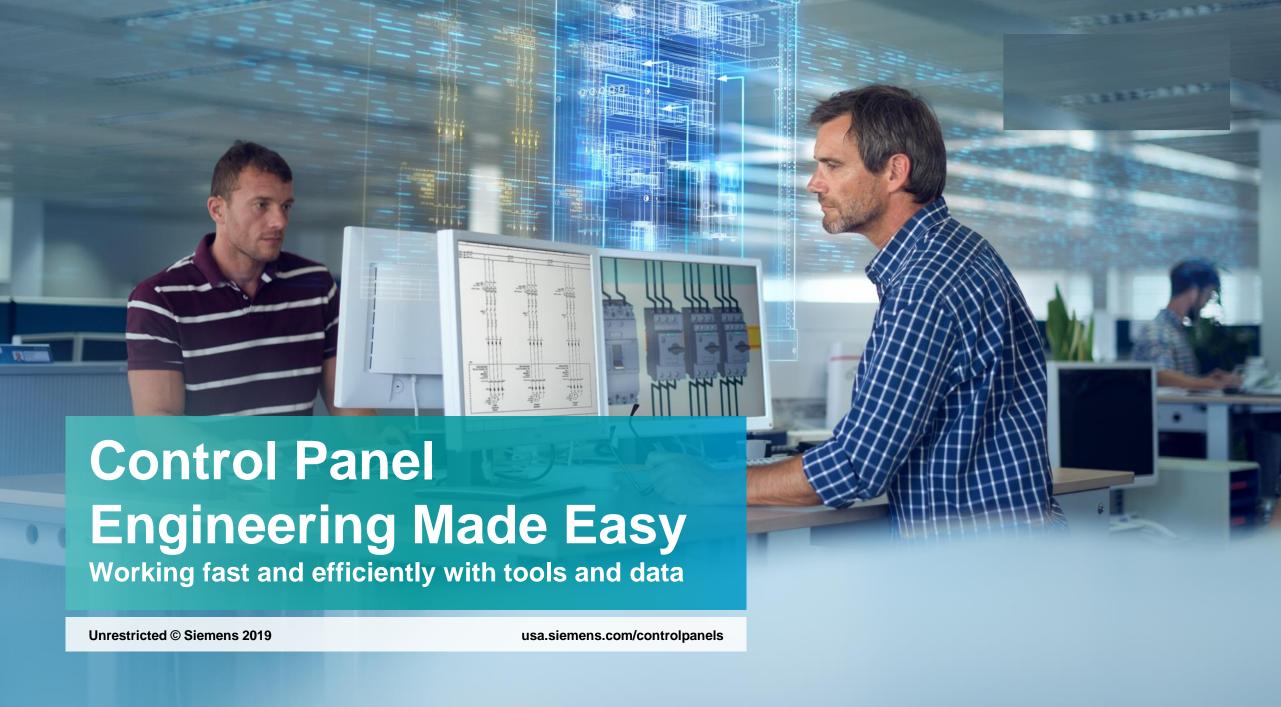

# The right tools and data for any job

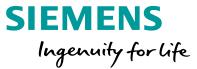

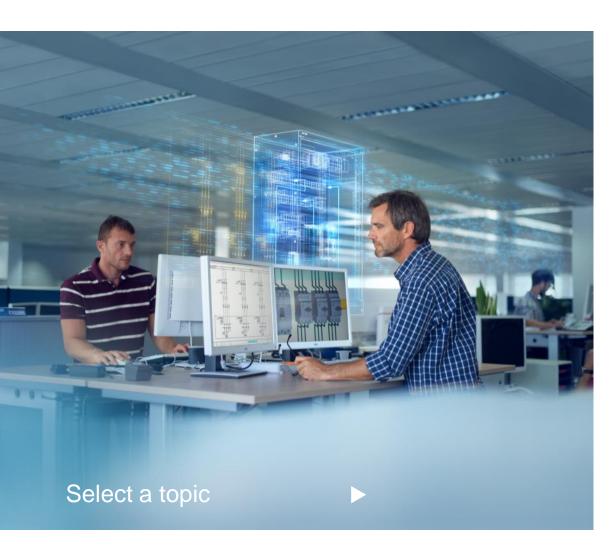

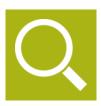

Search for and find products

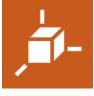

Data for CAE- / CAD-Systems

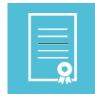

**Documents** 

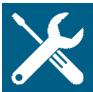

Support and Technical Assistance

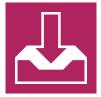

Download CAx-Data and Documents

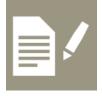

Compile individual manuals

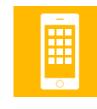

Apps for Android and iOS

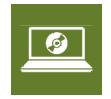

Engineering software from Siemens

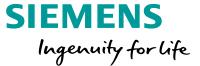

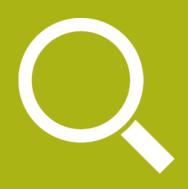

# Search for and find products

Select a topic

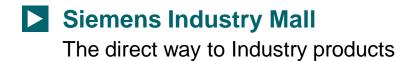

- Configure products

  Select the right product with quick configurators
- TIA Selection Tool
  Easy product and system configuration
- Convert to Siemens products

  Use the conversion tool to switch to Siemens products
- Tender specification texts
  Find appropriate tender specification texts for Siemens products

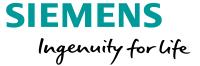

# Siemens Industry Mall

# **Siemens Industry Mall**

The direct way to our products

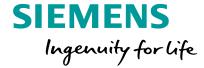

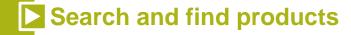

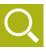

### What you need:

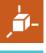

You want to find out more information on Siemens products

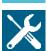

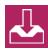

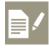

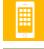

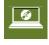

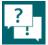

# What we offer: Siemens Industry Mall

- Information on over 135,000 Products and Systems
- Product data, images, certificates and dimensional drawings
- Configurators to select the right product for the application
- Tool to convert another manufacturer's part numbers over to Siemens part numbers

#### Siemens Industry Mall

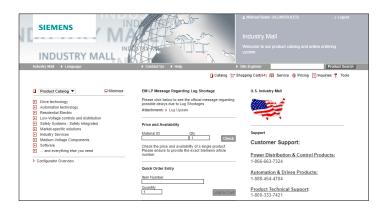

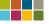

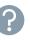

# Siemens Industry Mall Navigation through the product tree

# SIEMENS Ingenuity for life

Search and find products

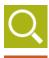

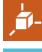

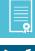

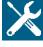

#### **Product tree**

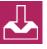

Navigate through the product tree to reach the products you are interested in.

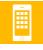

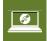

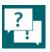

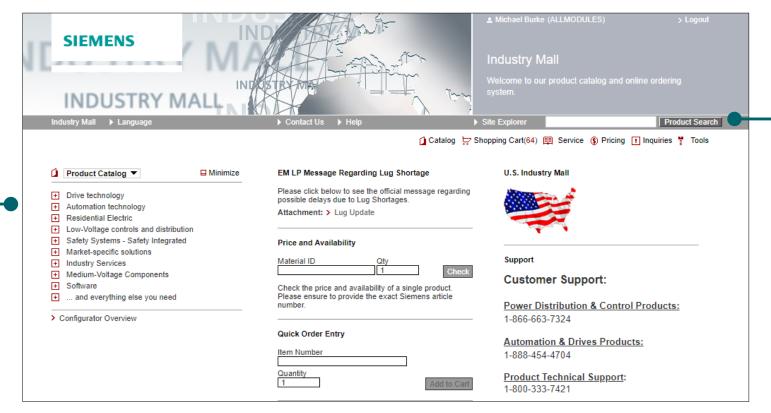

#### **Product Search**

Search for a product family (e.g. "contactor") or by a part number.

## **Siemens Industry Mall** Product list and selection tool

**SIEMENS** Ingenuity for life

Search and find products

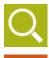

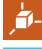

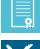

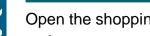

**Shopping cart** 

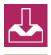

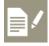

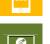

Click on part number to display detailed information

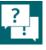

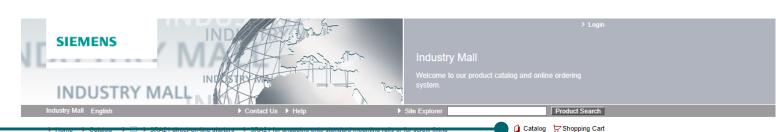

> Show prices

Open the shopping cart

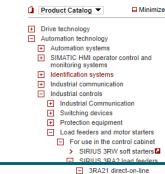

onto standard

> 3RA21100BA151BB4 | 3RA21100BA151BB4 Load feeder fuseless. Direct-on-line starting 400 V AC. Size S00 0.14...0.20 A 24 V DC screw terminal for installation on standard mounting rail (also fulfills type of coordination 1) Type of coordination 2, Iq = 150 kA 1 NO

> 3RA21100BA151AP0 | 3RA21100BA151AP0

Load feeder fuseless, Direct-on-line starting 400 V AC,

installation on standard mounting rail (also fulfills type of

coordination 1) Type of coordination 2, Iq = 50 kA 1 NO

Size S00 0.14...0.20 A 230 V AC screw terminal for

3RA21 for snapping onto standard mounting rails or for screw fixing

Ordering data Configurators

Product No. / Product Description

**Technical selection tools** 

Apply filters in order to eliminate unsuitable products from the selection.

#### **Prices**

The table to the left displays only matching products

Remove all filters

according to:

Please select

Please select

Please select

Connection system

Please select

1 Piece

Rated control supply voltage

Type of coordination at 400 V

Setting range therm. overload release/A

Contact your Siemens distributor for pricing information or see section on CA01 Interactive Catalog

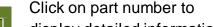

**Detailed information** 

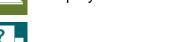

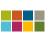

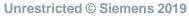

# Siemens Industry Mall Detailed view of products

# SIEMENS Ingenuity for life

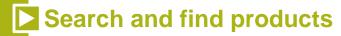

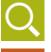

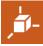

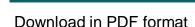

**Technical product data sheet** 

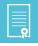

#### Images / 3D models / dimension drawings

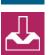

Download all available images, 3D models and much more CAD/CAE data for this product.

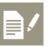

#### **Product details**

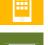

 Normal delivery time (contact Siemens distributor for exact lead times)

- Weight
  - EAN- / UPC number

Commercial details such as:

And much more

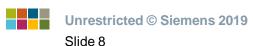

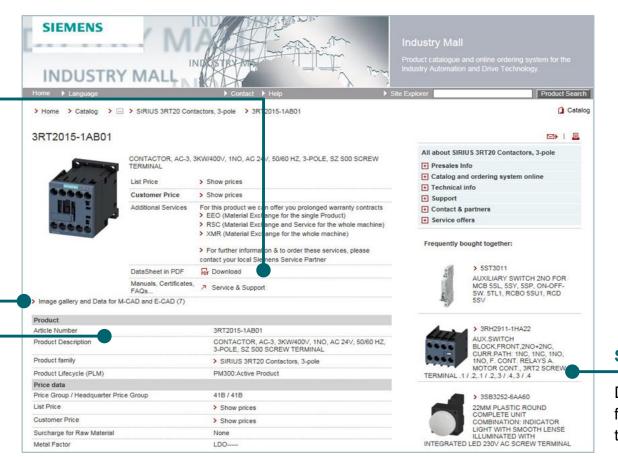

#### Suitable products

Display of products that are frequently purchased together with this product

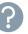

# **Siemens Industry Mall**Shopping Cart

# SIEMENS Ingenuity for life

# Search and find products

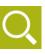

#### **Open the shopping cart**

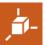

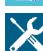

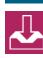

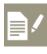

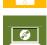

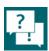

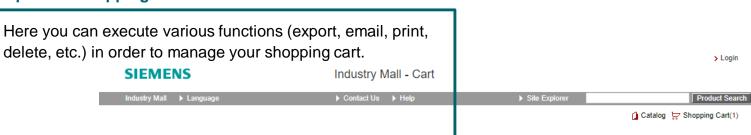

Shopping Cart: ()

Delete Item(s) | Search | Cart-Options Tours | Search | Cart-Options Tours | Copy & Paste | Enter |

No. \( \triangle \text{ Status Item Number} \) Power contactor, AC-3 7 A, 1 | PB8 |

3RT20151AB01 | 3 kW / 400 V 1 NO, 24 V | AC, 50 / 60 Hz 3-pole, Size | S00 screw terminal |

1 | Search | Cart-Options Tours | Copy & Paste | Enter |

| Copy & Paste | Enter |
| Copy & Paste | Enter |
| Copy & Paste | Enter |
| Copy & Paste | Enter |
| Copy & Paste | Enter |
| Copy & Paste | Enter |
| Copy & Paste | Enter |
| Copy & Paste | Enter |
| Copy & Paste | Enter |
| Copy & Paste | Enter |
| Copy & Paste | Enter |
| Copy & Paste | Enter |
| Copy & Paste | Enter |
| Copy & Paste | Enter |
| Copy & Paste | Enter |
| Copy & Paste | Enter |
| Copy & Paste | Enter |
| Copy & Paste | Enter |
| Copy & Paste | Enter |
| Copy & Paste | Enter |
| Copy & Paste | Enter |
| Copy & Paste | Enter |
| Copy & Paste | Enter |
| Copy & Paste | Enter |
| Copy & Paste | Enter |
| Copy & Paste | Enter |
| Copy & Paste | Enter |
| Copy & Paste | Enter |
| Copy & Paste | Enter |
| Copy & Paste | Enter |
| Copy & Paste | Enter |
| Copy & Paste | Enter |
| Copy & Paste | Enter |
| Copy & Paste | Enter |
| Copy & Paste | Enter |
| Copy & Paste | Enter |
| Copy & Paste | Enter |
| Copy & Paste | Enter |
| Copy & Paste | Enter |
| Copy & Paste | Enter |
| Copy & Paste | Enter |
| Copy & Paste | Enter |
| Copy & Paste | Enter |
| Copy & Paste | Enter |
| Copy & Paste | Enter |
| Copy & Paste | Enter |
| Copy & Paste | Enter |
| Copy & Paste | Enter |
| Copy & Paste | Enter |
| Copy & Paste | Enter |
| Copy & Paste | Enter |
| Copy & Paste | Enter |
| Copy & Paste | Enter |
| Copy & Paste | Enter |
| Copy & Paste | Enter |
| Copy & Paste | Enter |
| Copy & Paste | Enter |
| Copy & Paste | Enter |
| Copy & Paste | Enter |
| Copy & Paste | Enter |
| Copy & Paste | Enter |
| Copy & Paste | Enter |
| Copy & Paste | Enter |
| Copy & Paste | Enter |
| Copy & Paste | Enter |
| Copy & Paste | Enter |
| Copy & Paste | Enter |
| Copy & Paste

# Enter part numbers directly or load them

Enter an part number directly here, or load a CSV file or a shopping cart that you have saved previously.

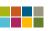

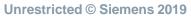

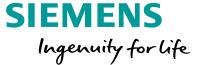

# Configure products

# **Configure Products**

### Select the right system with just a few clicks

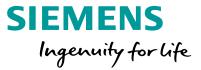

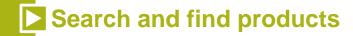

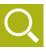

### What you need:

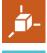

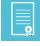

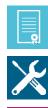

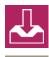

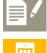

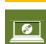

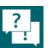

You want to design a product that meets your technical requirements or individually compile a selection of suitable products.

### What we offer: Configurators

- Selection of products/systems on the basis of technical features or in accordance with application requirements
- Simple and intuitive operation
- Direct transfer of the order list to the Siemens Industry Mall shopping cart
- Quick access to product data, images, 3D models, dimension drawings and important documents
- Configurators are available in several languages for use all over the world

### **Siemens Configurators**

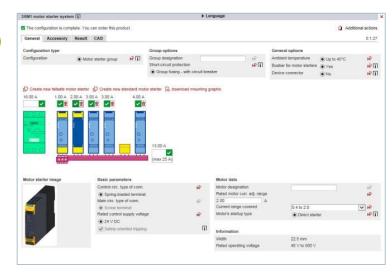

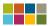

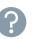

# **Configure Products**

# Which products do we offer configurators for?

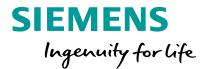

# Search and find products

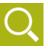

### Signaling / detection

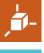

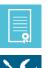

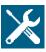

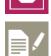

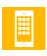

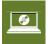

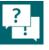

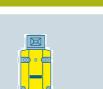

Position switches and safety switches 3SE5/3SF1

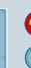

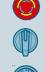

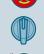

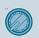

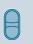

**Pushbuttons and** indicator lights **SIRIUS ACT** 3SU1

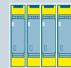

Safety relays (hardware parameterization) 3SK1

#### Evaluation / control

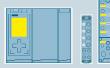

Control and communication components

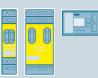

**Modular Safety System** MSS (software parameterization) 3RK3

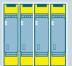

### Starting / switching / protecting

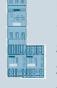

Load feeders up to 18.5 kW **SIRIUS Innovations** 3RT2, 3RV2, 3RA2, 3RB3, 3RU2

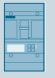

Molded case circuit breakers 3VA

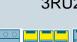

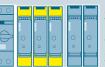

3RM1 motor starters up to 3kW 3RM1

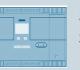

**Soft starters** 3RW

#### Drives / converters / motors

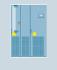

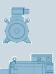

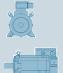

**Drive technology** 

Frequency converters, motors, mech. components

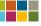

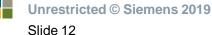

# **Configure Products** Configurators for signaling and detection

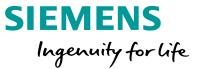

# **►** Search and find products

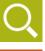

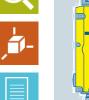

Position switches and safety switches 3SE5/3SF1

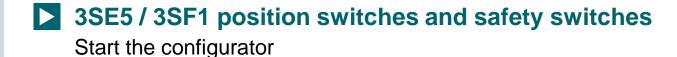

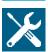

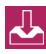

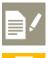

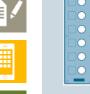

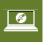

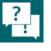

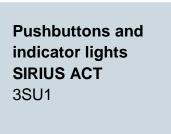

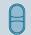

**SIRIUS ACT pushbuttons and indicator lights** Start the configurator

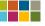

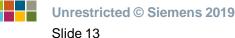

# **Configure Products** Configurators for evaluation and control

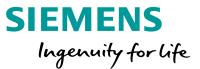

# Search and find products

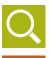

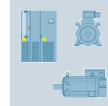

**Drive technology** Frequency converters, motors, mech.

components

Configurator for drive systems frequency converters, motors, gear units, mech. Components Start the configurator

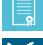

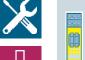

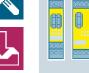

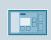

**Modular Safety System** MSS (software parameterization) 3RK3

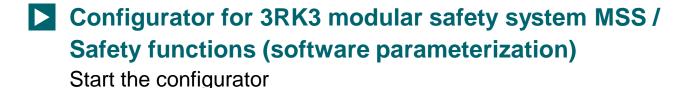

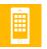

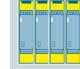

Safety relays (hardware parameterization) 3SK1

**Configurator for 3SK1 safety relays (hardware parameterization)** Start the configurator

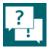

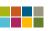

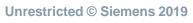

# **Configure Products** Configurators for starting, switching and protecting

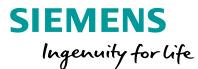

# Search and find products

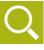

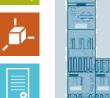

Load feeders up to 18.5 kW **SIRIUS Innovations** 3RT2, 3RV2, 3RA2, 3RB3, 3RU2

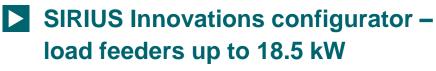

Start the configurator

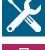

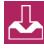

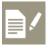

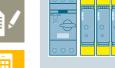

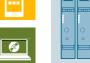

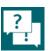

3RM1 motor starters up to 3 kW 3RM1

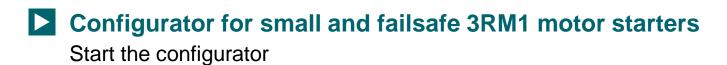

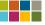

# **Configure Products**

# Configurators for starting, switching and protecting

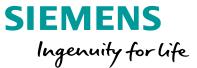

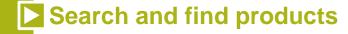

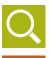

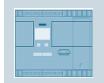

Soft starter 3RW

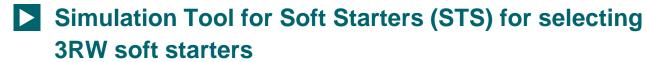

Download the tool

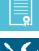

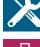

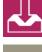

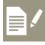

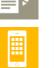

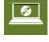

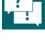

Molded case circuit breakers 3VA

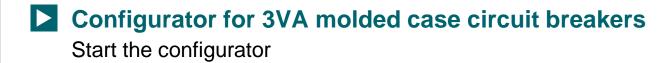

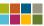

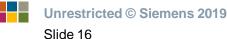

# Configure Products Getting started – option 1

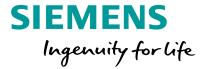

on its name.

Search and find products

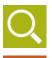

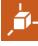

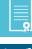

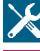

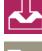

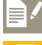

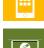

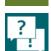

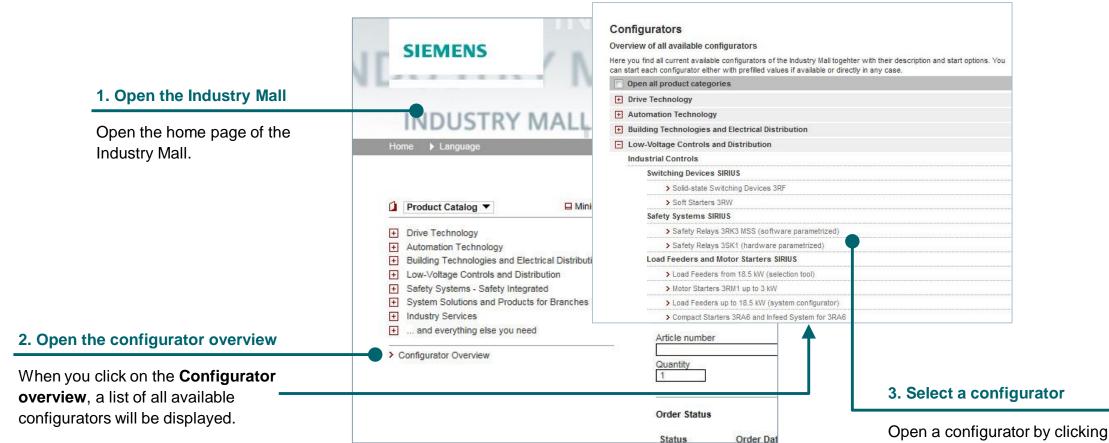

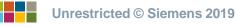

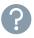

# Configure Products Getting started – option 2

SIEMENS
Ingenuity for life

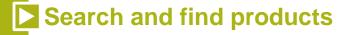

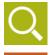

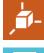

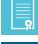

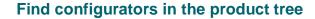

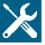

While you are navigating through the product tree, you can also click on the **Configurators** tab to open a list of suitable configurators.

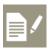

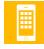

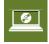

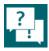

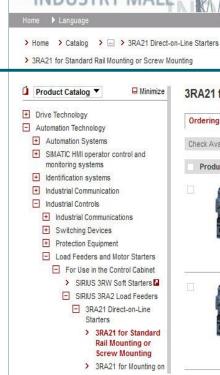

**SIEMENS** 

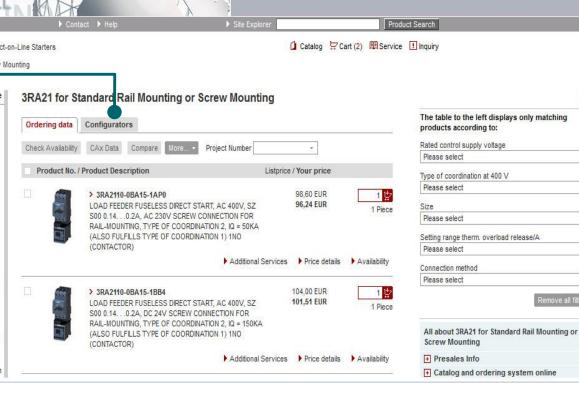

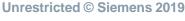

•

# **Configure Products**

### Example 3RM1 motor starters – properties and functions

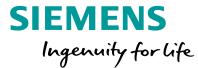

# Search and find products

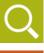

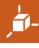

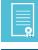

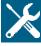

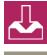

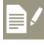

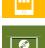

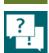

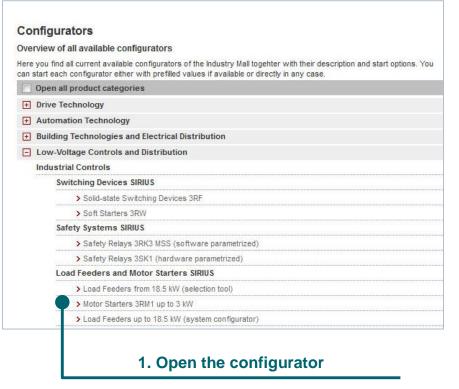

Open the 3RM1 configurator

| 3RM1 motor starter sys   | item (1)                                  | ► Language                     | ×    |
|--------------------------|-------------------------------------------|--------------------------------|------|
| The configuration is not | complete, please set all blue values.     | Additional act                 | ions |
| General Accessory        |                                           | 0.                             | 1.27 |
| Configuration type       |                                           |                                |      |
| Configuration            | Single motor starter  Motor starter group |                                |      |
|                          | 2                                         | Select all the blue properties |      |

These properties are required attributes.

| Additional actions 0.1.27 |  |  |
|---------------------------|--|--|
| 0.1.27                    |  |  |
|                           |  |  |
| General options           |  |  |
| 0°C 1€                    |  |  |
| ı€ii                      |  |  |
| <b>1€</b> [i]             |  |  |
| -                         |  |  |

In this example, you can add as many motor starters as you wish.

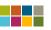

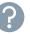

# Configure Products Example 3RM1 motor starters – properties

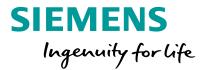

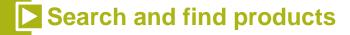

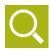

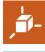

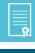

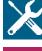

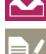

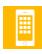

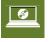

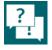

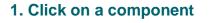

The symbol [22] indicates that the component is not yet fully configured.

A symbol indicates that the component is now complete.

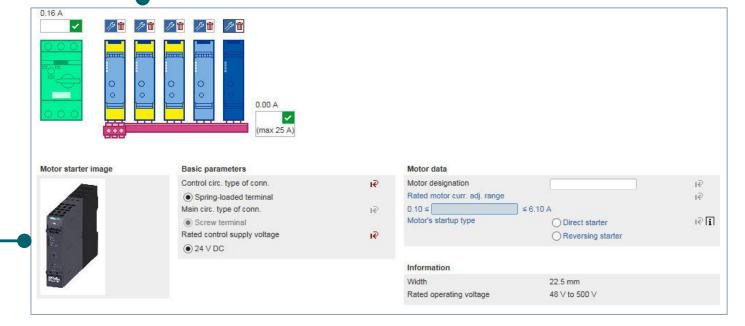

#### 2. Finish configuring the components

Once you have selected a component, you can select the missing blue properties

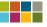

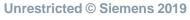

# **Configure Products**

# Example 3RM1 motor starters – accessories

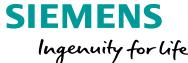

Search and find products

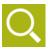

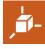

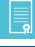

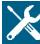

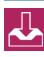

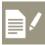

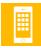

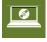

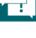

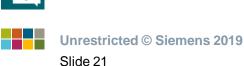

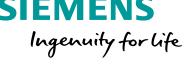

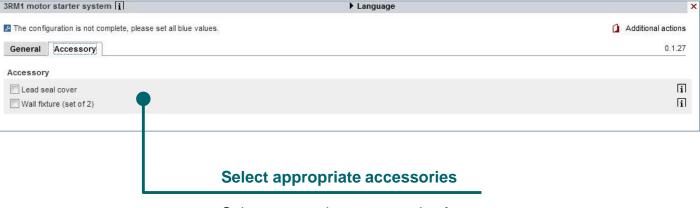

Select appropriate accessories for your configuration. The configurator will work out the correct part number for you.

# **Configure Products** Example 3RM1 motor starters – result

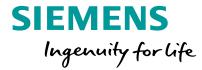

# Search and find products

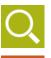

#### Result and other views

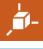

When all aspects of the system have been configured, you can go to the results view and see the bill of materials and other information such as CAD models, documents and data sheets.

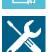

#### Benefit: The configurator takes special engineering requirements into account

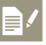

In this example, you can see how the configurator has automatically implemented derating for a correctly engineered system.

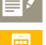

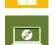

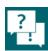

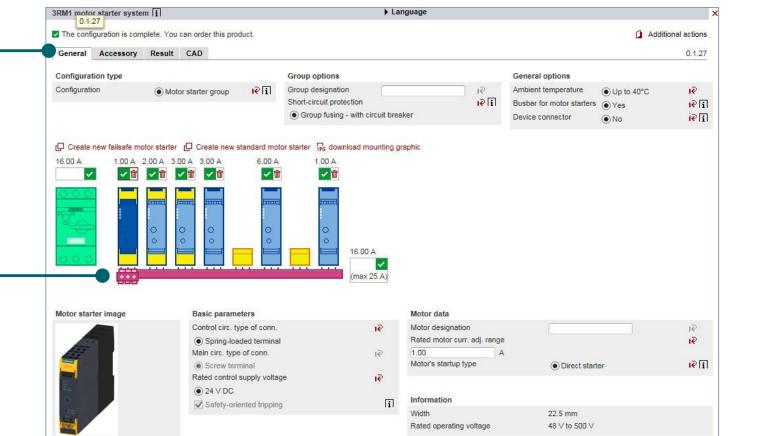

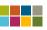

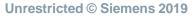

# **Configure Products**

## Example 3RM1 motor starters – print, export and more

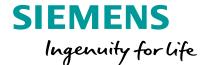

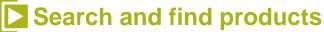

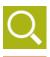

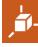

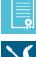

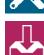

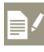

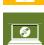

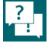

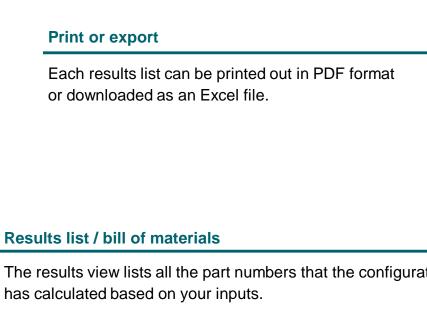

The results view lists all the part numbers that the configurator

#### **Documents and CAE/CAD Data**

By clicking on the **Documents** button, you can view an extensive range of data relating to all aspects of the configured components (3D models, data sheets, certificates, manuals, and much more).

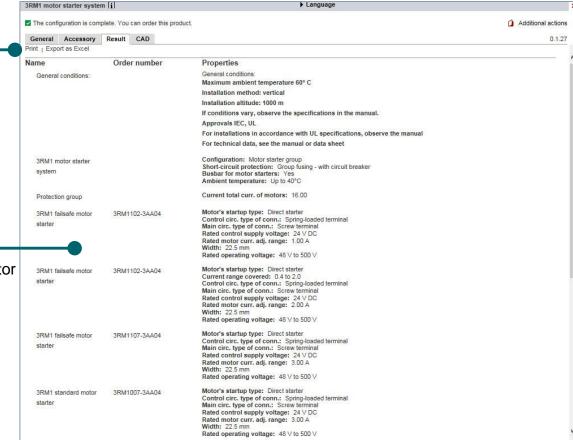

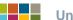

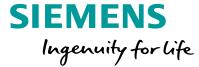

# TIA Selection Tool

# **TIA Selection Tool** Easy product and system configuration

Ingenuity for life

**SIEMENS** 

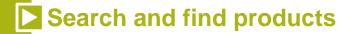

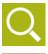

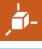

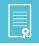

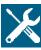

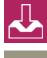

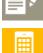

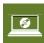

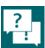

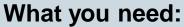

An easy and quick way to select devices and configure entire project systems in a single tool

### What we offer: **TIA Selection Tool (TST)**

- One tool for the complete Siemens portfolio
- Save time with intelligent selection wizards
- Work and collaborate flexibly with desktop and cloud based versions
- Interfaces with other tools (e.g. TIA Portal, SIOS)

#### TIA Selection Tool

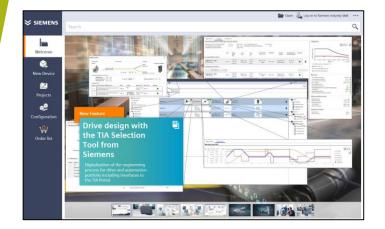

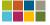

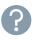

### **TIA Selection Tool**

# Easy product and system configuration

# SIEMENS Ingenuity for life

# Search and find products

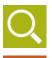

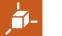

#### **New Device**

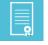

Select product types to begin configuration

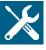

#### **Order List**

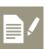

Build a BOM as you go and easily export to other tools for further project work (e.g. TIA Portal, Excel, SIOS, etc.)

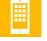

#### **Project View**

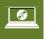

Use project view for advanced functionality

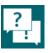

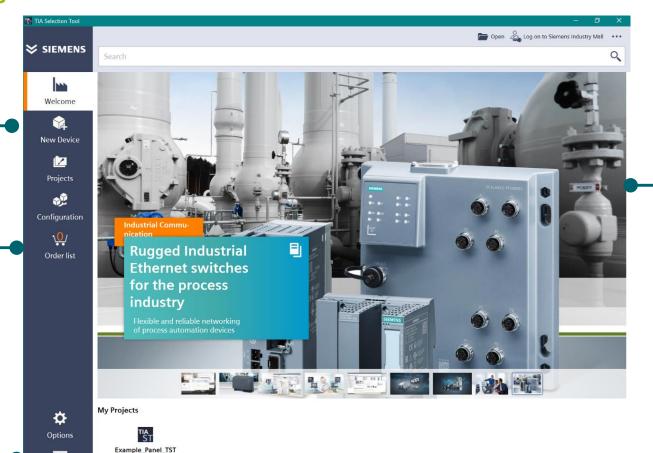

Last change 12/13/2018 2:20:34 PM

Project view

#### **TST News**

See what's new in TIA Selection Tool's monthly updates

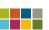

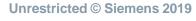

# TIA Selection Tool

Tutorials Videos (YouTube)

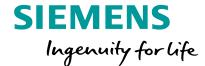

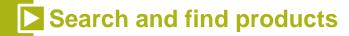

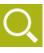

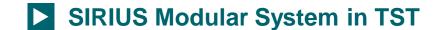

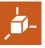

TST Project Export to TIA Portal

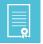

Power Supply Selection

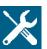

TST Library

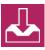

Drive Design

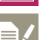

► IO – LINK

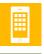

**Operation Handling (Modular Engineering)** 

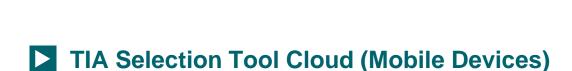

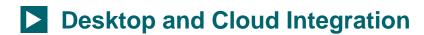

- **►** AS-Interface in TST
- **► SIMATIC ET200AL**
- TST Plant Configuration
- Migration Wizard

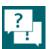

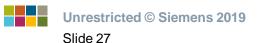

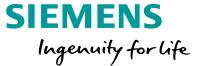

# Convert to Siemens products

### **Convert to Siemens Products**

### Use the conversion tool to switch to Siemens products

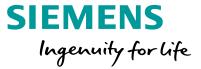

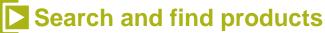

You want a fast and easy method to replace an old

device with a new one, or

manufacturer to Siemens.

to convert from another

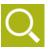

### What you need:

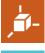

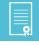

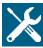

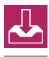

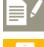

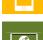

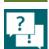

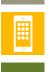

### What we offer: **Conversion tool**

- Search for manufacturer part numbers
- Display Siemens substitutes and accessories
- Database containing more than 100,000 manufacturer part numbers
- Stored tips and advice for the conversion process
- Searches based on base numbers possible

#### **Siemens Conversion Tool**

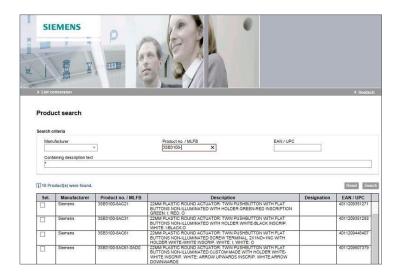

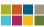

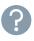

# **Convert to Siemens Products** Search for products

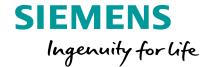

# Search and find products

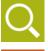

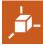

#### 1. Enter the part number

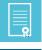

In this box, enter the part number of your old Siemens device or the part number of another manufacturer's product. Available for manufacturers such as EATON.

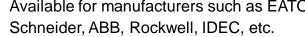

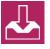

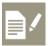

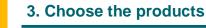

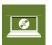

You can only select one or more part numbers at a time.

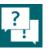

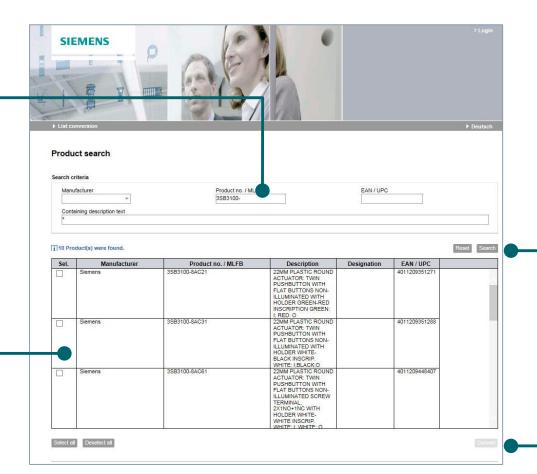

2. Start the search

4. Display conversion data

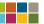

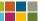

# Convert to Siemens Products Display conversion data

# SIEMENS Ingenuity for life

# Search and find products

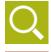

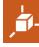

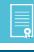

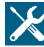

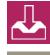

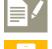

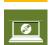

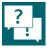

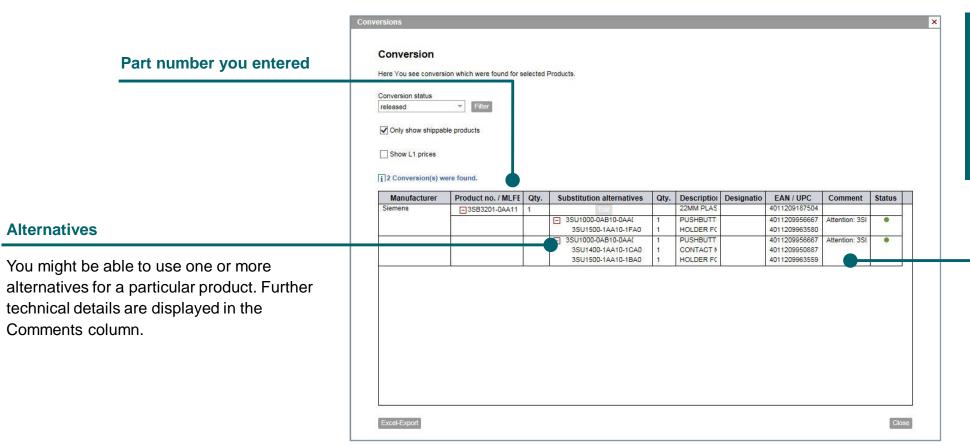

#### **Important:**

If conversion information is not available, contact your Siemens Account Manager for FREE BOM conversion!

#### **Notes and comments**

Notes and comments relating to the conversion process are automatically displayed. These may be technical restrictions or construction notes. You should take them into account.

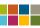

Unrestricted © Siemens 2019

# Convert to Siemens Products Export the result

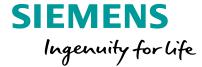

# Search and find products

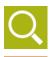

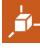

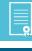

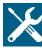

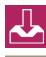

#### **Export the result**

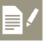

The result can be exported to an Excel file. This allows you to save all the information for offline processing.

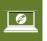

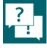

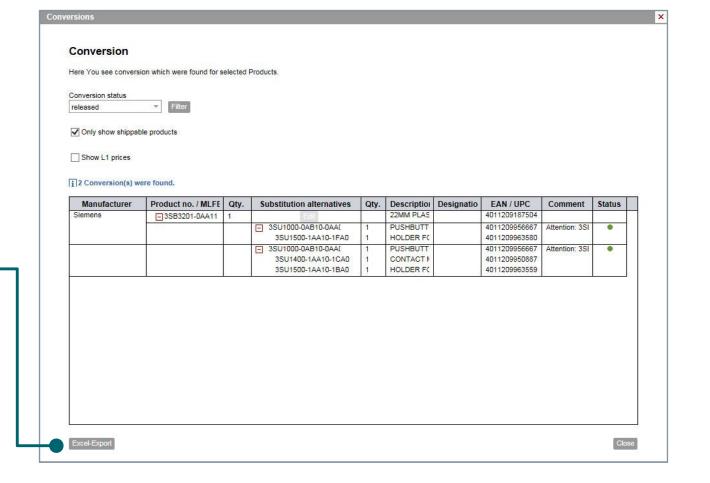

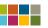

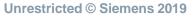

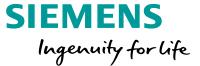

# Tender specification texts

### **Tender Specification Texts**

### Find appropriate tender specification texts for Siemens products

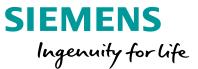

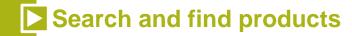

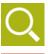

### What you need:

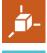

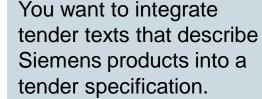

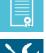

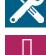

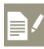

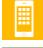

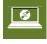

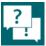

# What we offer: Tender specification texts

- Prepared tender document texts
- You can search for tender specification texts for specific terms, designations or order numbers.
- Output formats: Text, RTF, GAEB81 and 83

### **Open tender specifications...**

|          | MENS                 |               | Tender specification |
|----------|----------------------|---------------|----------------------|
| nglish + | Search               | Q             |                      |
| t        |                      |               |                      |
| mala n   | coocificatio         | b Oi          |                      |
|          | Building Equipment   | ns by Siemens |                      |
| Technica |                      |               |                      |
| Technica | I Building Equipment |               |                      |

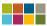

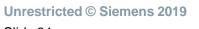

# Tender Specification Texts Search for product

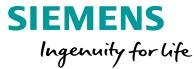

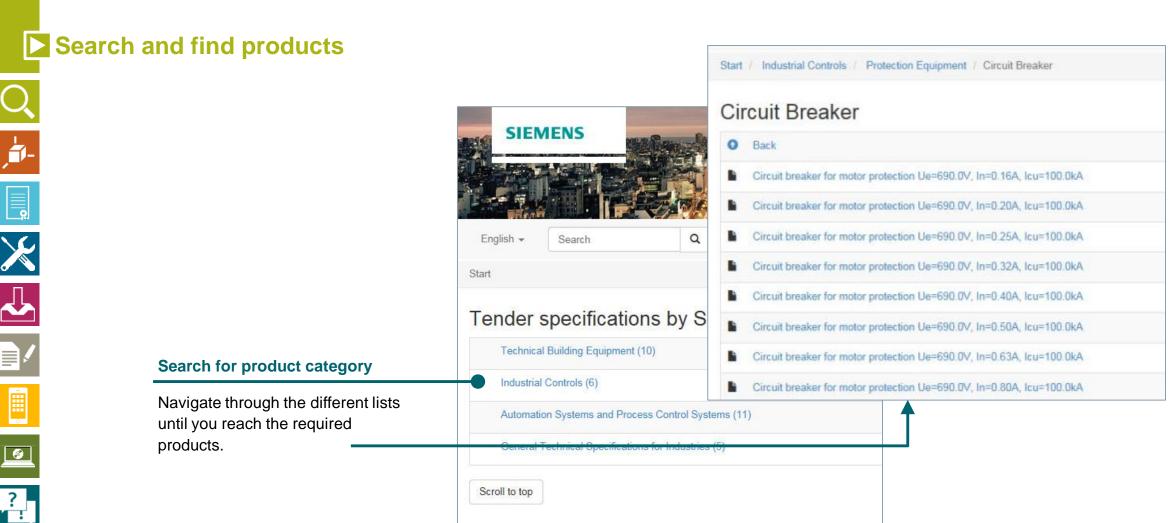

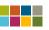

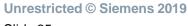

# **Tender Specification Texts**

# Choose the tender text and export to different formats

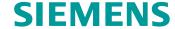

Ingenuity for life

# Search and find products

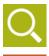

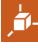

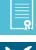

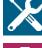

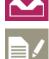

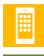

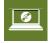

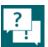

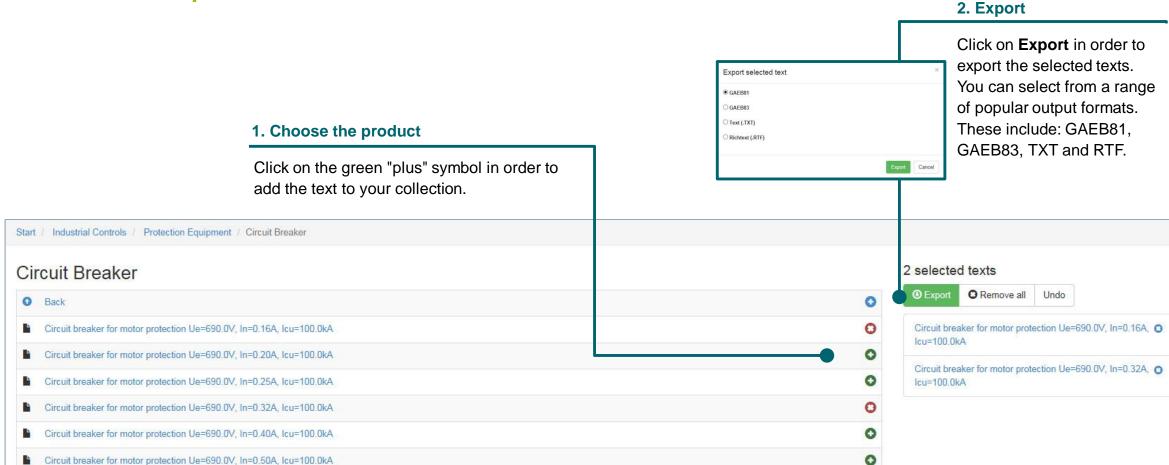

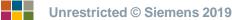

## **Tender Specification Texts**Result

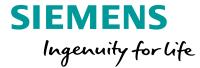

Search and find products

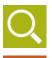

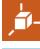

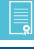

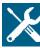

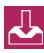

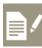

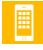

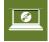

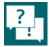

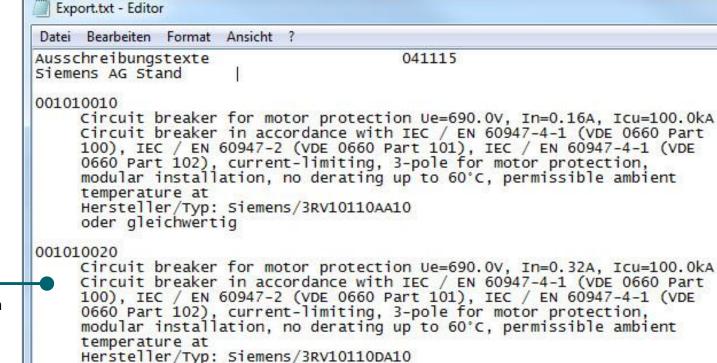

oder aleichwertia

#### Result

You will receive all the selected texts in the required format (e.g. \*.txt)

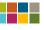

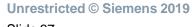

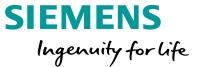

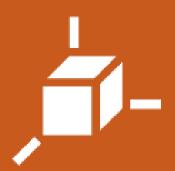

## Data for CAE-/ CAD-Systems

Select a topic

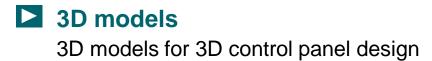

- **2D dimension drawings**Front view for 2D control panel installation plan
- Equipment circuit diagrams
  Universal graphics for circuit diagrams
- Commercial and technical data part master data for different systems
- Data sheets

  Key technical data for a product
- EPLAN macros
  part and macro import to EPLAN electric P8
- Safety values
  For configuring safety-related applications

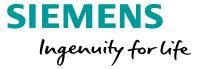

## 3D models

## 3D Models3D models for 3D control panel design

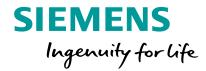

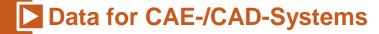

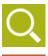

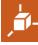

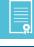

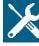

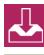

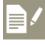

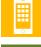

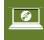

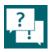

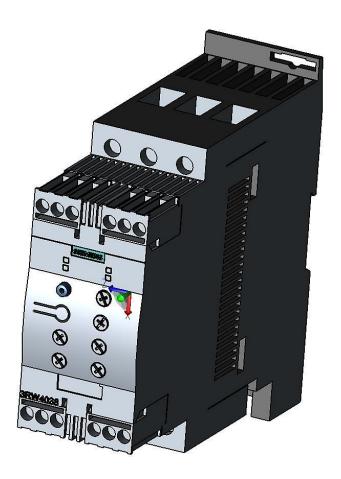

#### **Benefits**

- Detailed dimensions and representation in the planning documentation
- Improved visualization

#### **Standard format**

**STEP** 

#### Other available formats

U3D, PDF

#### **Download**

- Individually from the <u>Industry Mall</u> or the <u>Image database</u>
- You can perform mass exports using the <u>CAx-Downloadmanager</u>

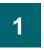

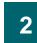

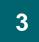

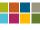

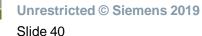

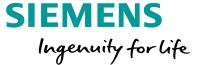

# 2D dimension drawings

### 2D Dimension Drawings

#### Front view for 2D control panel installation plan

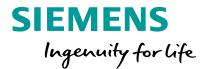

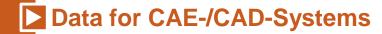

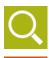

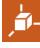

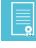

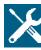

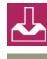

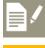

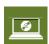

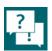

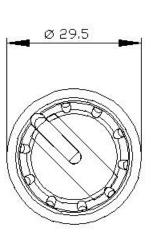

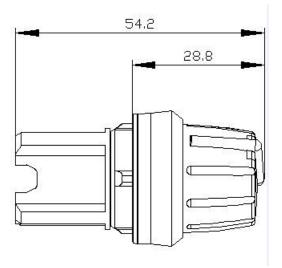

#### **Benefits**

- Detailed dimensions and representation in the planning documentation
- Improved visualization for quotations

#### **Standard format**

**DXF** 

#### Other available formats

PDF, PNG, JPG

#### **Download**

- Individually from the Industry Mall or the Image database
- You can perform mass exports using the <u>CAx-Downloadmanager</u>

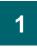

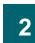

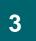

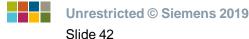

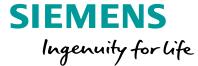

# Equipment circuit diagrams

## **Equipment Circuit Diagrams**Universal graphics for circuit diagrams

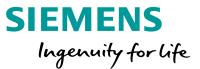

#### **▶** Data for CAE-/CAD-Systems

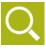

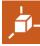

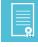

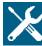

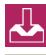

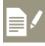

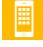

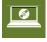

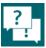

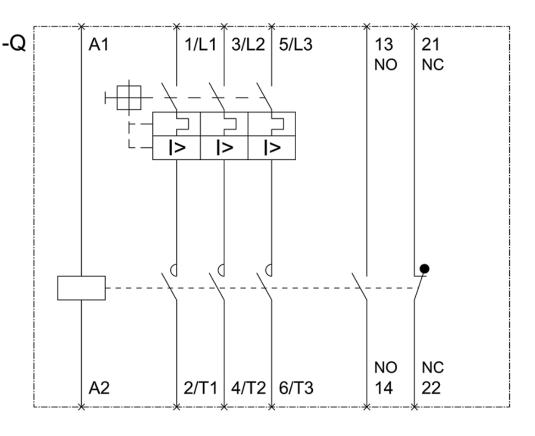

#### **Benefits**

- Symbols can be created faster than by the manual method
- Terminal designations are included

#### **Standard format**

**DXF** 

#### Other available formats

PDF, Adobe Illustrator (\*.ai), PNG, JPG

#### **Download**

- Individually from the <u>Industry Mall</u> oder <u>Image database</u>
- You can perform mass exports using the <u>CAx-Downloadmanager</u>

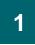

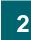

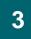

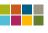

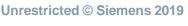

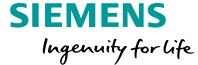

## Commercial and technical Data

## Commercial and Technical Data Part master data for ERP systems, CAE systems, heat calculations

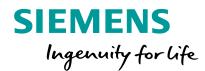

#### **Data for CAE-/CAD-Systems** ■

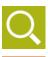

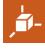

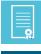

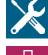

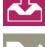

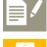

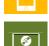

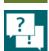

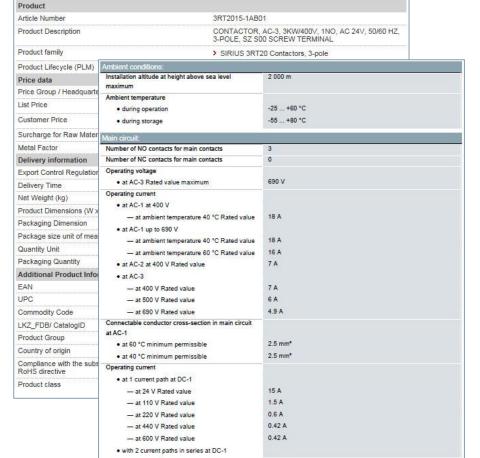

#### **Benefits**

- Manual input of data is unnecessary
- Data can be imported simply to ERP or CAE systems

#### Standard format

CSV, Excel

#### Other available formats

ECAD component standard

#### **Download**

- Data can be downloaded via the CAx Download Manager. For further details, please refer to chapter <u>Download CAx-Data</u>
- You can also find key technical data in our <u>technical data sheet</u>

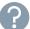

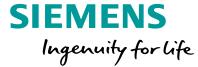

## Data sheets

#### **Data Sheets**

#### Technical data for a product as an appendix for documentation

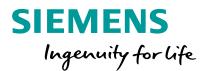

#### **▶** Data for CAE-/CAD-Systems

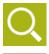

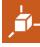

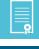

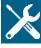

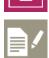

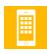

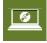

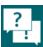

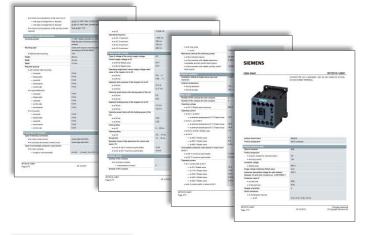

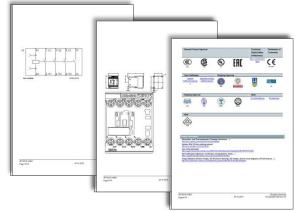

#### **Benefits**

- Quick summary of all the key technical data for a product
- All technical information, graphics and certificates in a single document

#### **Standard format**

**PDF** 

#### Other available formats

No other formats available

#### **Download**

- Individually from the <u>Industry Mall</u> or the <u>Image database</u>
- You can perform mass exports using the <u>CAx-Downloadmanager</u>

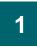

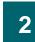

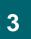

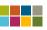

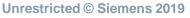

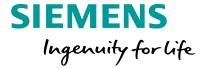

## **EPLAN** macros

#### **EPLAN Macros**

#### Part and macro import to EPLAN electric P8

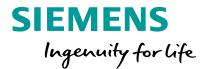

#### Data for CAE-/CAD-Systems

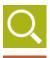

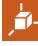

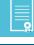

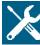

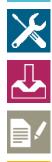

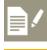

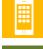

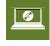

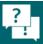

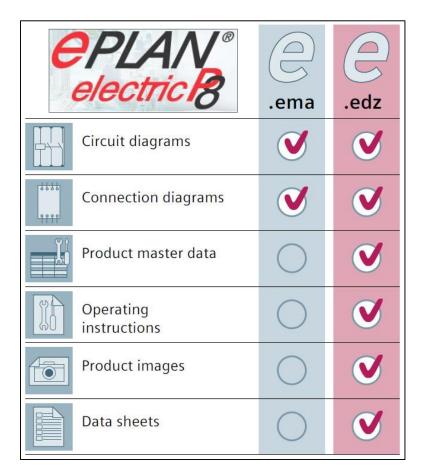

#### **Benefits**

- All part data incl. symbols, terminal designations, photo and data sheet in a single file
- Standard format for exchanging part data

#### **Standard format**

EDZ

#### Other available formats

No other formats available

#### **Download**

- Individually from the <u>Industry Mall</u> or the <u>Image database</u>
- You can perform mass exports using the CAx-Downloadmanager

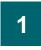

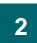

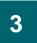

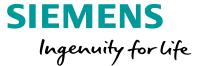

## Safety values

## Safety values for configuring safety-related applications in accordance with IEC 62061 or ISO 13849-1

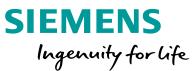

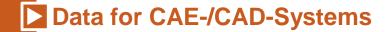

**Safety Evaluation Tool** 

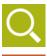

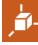

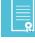

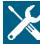

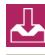

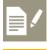

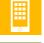

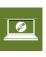

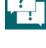

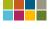

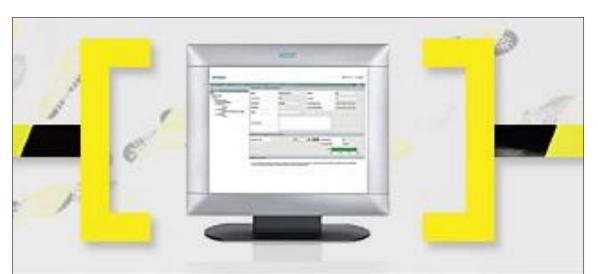

#### **Benefits**

- Safety values for Siemens products in one file
- Can be imported to EPLAN electric P8

#### **Standard format**

VDMA 66413 XML format

#### Other available formats

No other formats available

#### **Download**

www.siemens.com/safety-evaluation-tool

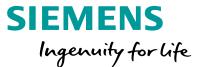

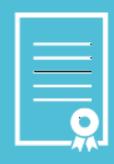

### **Documents**

Select a topic

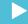

- Certificates
  Product verification for certain countries
- Manuals

  Correct selection of equipment and plant documentation
- Operating instructions

  Correct assembly, installation and plant documentation
- FAQs
  Answers, in-depth knowledge and examples
- Application examples
  Learning-by-doing and solutions
- Downloads
  Firmware updates and software

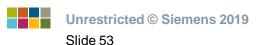

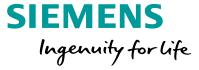

## Certificates

#### **Certificates**

#### Product verification for certain countries

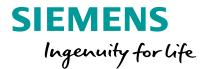

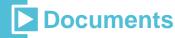

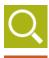

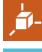

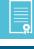

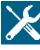

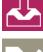

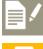

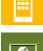

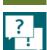

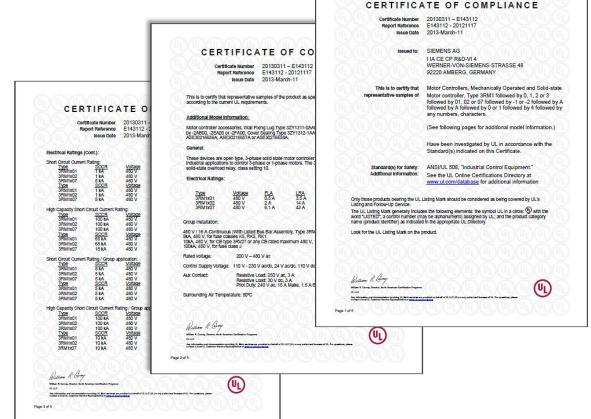

#### **Benefits**

- Can be used in <u>MyDocumentationManager</u>
- Verification that a product complies with the standards applicable in certain countries, e.g. UL (USA), RINA and GOST (marine engineering)

#### **Standard format**

**PDF** 

#### **Download**

- Siemens Industry Online Support
- CAx-Downloadmanager

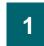

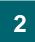

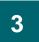

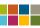

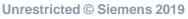

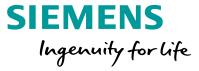

## Manuals

#### **Manuals**

#### Correct selection of equipment and plant documentation

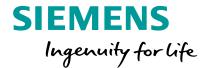

#### **Documents**

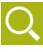

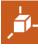

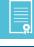

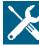

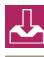

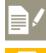

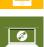

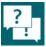

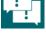

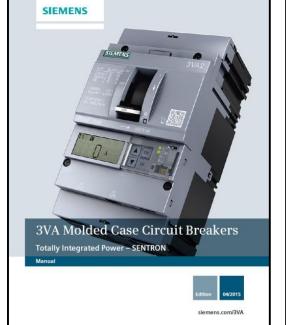

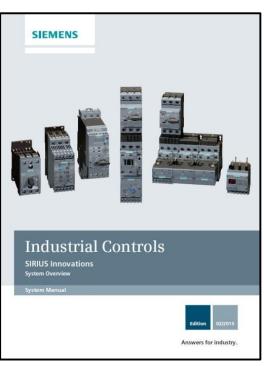

#### **Benefits**

Can be used in <a href="MyDocumentationManager">MyDocumentationManager</a>

#### **Standard format**

PDF

#### **Download**

- Siemens Industry Online Support
- CAx-Downloadmanager

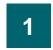

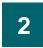

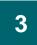

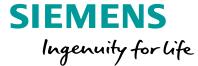

## Operating instructions

#### **Operating Instructions**

#### Correct assembly, installation and plant documentation

#### **SIEMENS** Ingenuity for life

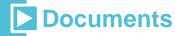

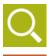

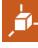

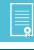

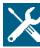

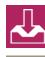

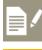

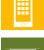

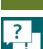

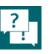

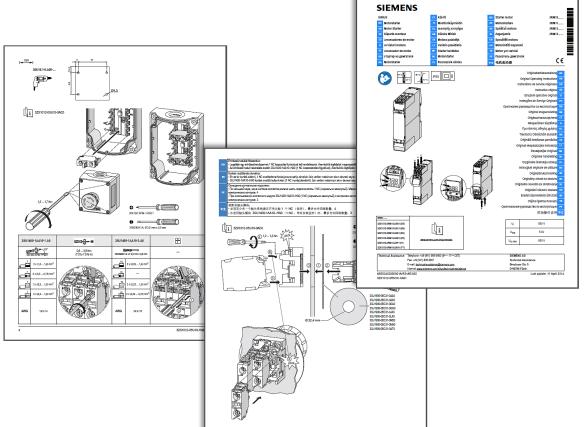

#### **Benefits**

Can be used in MyDocumentationManager

#### **Standard format**

**PDF** 

#### **Download**

- Siemens Industry Online Support
- CAx-Downloadmanager

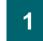

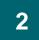

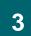

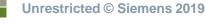

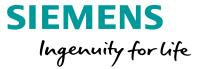

## FAQs

#### **FAQs**

#### Answers, in-depth knowledge and examples

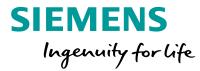

#### **Documents**

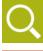

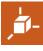

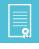

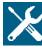

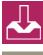

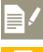

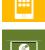

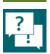

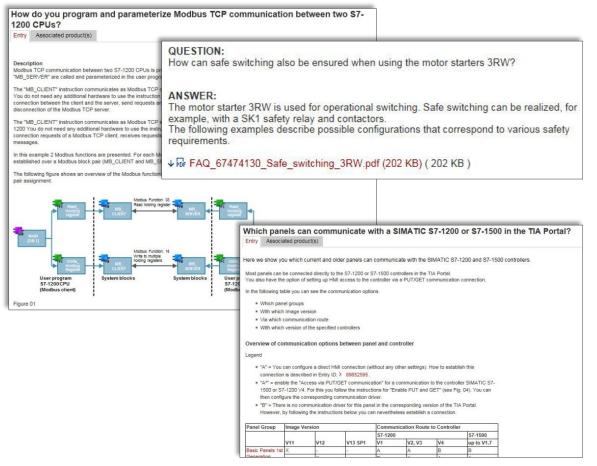

#### **Benefits**

- Rapid assistance with technical and application specific problems
- Examples of applications and solutions
- Often with downloads and source codes

#### **Standard format**

PDF, Web

#### **Download**

Siemens Industry Online Support

#### **Examples (please click)**

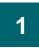

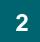

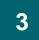

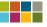

Slide 61

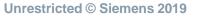

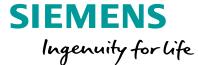

# Application examples

#### **Application Examples**

Entry type: Application example, Entry ID: 84137106, Entry date: 06/08/2015

#### Learning-by-doing and ready-made solutions

\*\*\*\*(3)

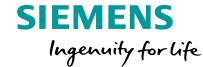

#### **Documents**

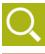

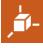

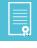

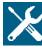

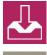

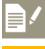

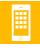

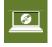

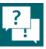

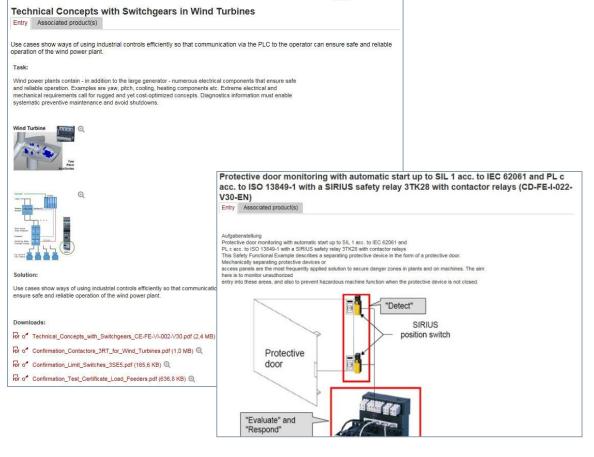

#### **Benefits**

- Use of existing source code
- Tutorial in character

#### Standard format

PDF, WEB

#### **Download**

Siemens Industry Online Support

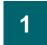

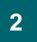

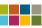

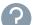

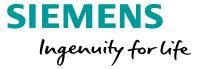

## Downloads

#### **Downloads**

#### Firmware updates and parameterization / configuring software

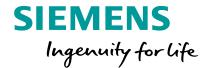

#### **Documents**

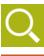

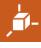

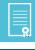

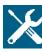

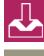

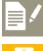

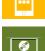

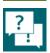

| > Download IODD-Datei für SI                             | RIUS Temperaturüberwachungsrelais 3RS14, 3RS15 für IO-Link                                                                               |                                          |
|----------------------------------------------------------|----------------------------------------------------------------------------------------------------|------------------------------------------|
| IODD-Datei für SIRIUS Tempe                              | eraturüberwachungsrelais 3RS14, 3RS15 für IO-Link für Produkte:                                                                          |                                          |
| Für Produkte: 3RS1440-1HB5                               | i0, 3RS1540-1HB80 ▶alle Produkte                                                                                                    |                                          |
| > Download IODD-Datei für SI                             | RIUS Überwachungsrelais 3UG48                                                                                                    |                                          |
| IODD-Datei für SIRIUS Überv                              | > Download IODD file for SIRIUS Temperature Monitoring Relays for IO-Link 3RS14, 3RS15                                                   | 03/05/2015                               |
| Für Produkte: 3UG4822-2AA4                               | Siemens_SIRIUS_3RS1_IODD.Zip (349,8 KB)                                                                                                  | ID: 69017084<br>合合合合合(0)                 |
| > Download IODD-Datei für SI                             | For products: 3RS1440-1HB50, 3RS1540-1HB80, All products                                                                                 |                                          |
| IODD-Datei für SIRIUS Funkt                              | > Download IODD file for SIRIUS Monitoring Relays IO-Link 3UG48                                                                          | 03/05/2015                               |
| Für Produkte: 3RA2711-2DB0                               | IODD file for SIRIUS Monitoring Relays IO-Link 3UG48 for Products:                                                                       | ID: 69016654                             |
| > Download IODD-Datei für SI                             | Siemens_SIRIUS_3UG48_IODD.zip (550,8 KB) For products: 3UG4822-2AA40, 3UG4832-2AA40, * All products                                      | 合合合合合合(0)                                |
| IODD-Datei für Überwachung                               | > Download IODD file for SIRIUS 3SU1 Electronic Module 8DIQ                                                                              |                                          |
| Für Produkte: 3RR2442-1AA4                               | IODD file for SIRIUS 3SU1 Electronic Module 8DIQ for Products: Siemens-SIRIUS-3SU1-8DIQ-IODD 7IP (109 0 KR)                              | 09/17/2015<br>ID: 109479655<br>合合合合合合(0) |
| > Download IODD-Datei für SI                             | For products: 3SU1400-1HI 10-6AA0, 3SU1400-2HI 10-6AA0, All products                                                                     |                                          |
| BESCHREIBUNG: IODD-Date                                  | > Download IODD file for SIRIUS ID Key-Operated Switch 3SU1                                                                              | 07/09/2015                               |
| IODD1_0_1.zip ( 50 KB )<br>Für Produkte: 3RB2483-4AA1    | IODD file for SIRIUS ID Key-Operated Switch 3SU1 for Products: Siemens-SIRIUS-3SU1-ID-                                                   | ID: 109478099<br>合合合合合合(0)               |
| > Download IODD-Datei für SI                             | For products: 3SU1000-4WS10-0AA0, 3SU1030-4WS10-0AA0, • All products                                                                     |                                          |
| IODD-Datei für SIRIUS Komp                               | > Download IODD file for SIRIUS Function Module IO-Link 3RA27                                                                            | 09/23/2014                               |
| Für Produkte: 3RA6500-2DB4                               | IODD file for SIRIUS Function Module IO-Link 3RA27 Siemens-SIRIUS-3RA27-IODD.zip ( 52 KB )                                               | ID: 69017403<br>合合合合合(0)                 |
| > Download IODD-Datei für SI                             | For products: 3RA2711-2DB00, 3RA2711-1AA00, • All products                                                                               |                                          |
| IODD-Datei für RFID-Reader<br>20120118-IODD1 0 1.zip ( 1 | > Download IODD File for SIRIUS 3RR24 (IO-Link) IODD File for SIRIUS Monitoring Relays 3RR24 for products: Siemens-SIRIUS-3RR24-IODD.zip | 09/23/2014<br>ID: 69015817               |
| Für Produkte: 6GT2821-2AC3                               | ( 124 KB )                                                                                                    | 合合合合合合(0)                                |
| > Download IODD-Datei für SI                             | For products: 3RR2442-1AA40, 3RR2441-2AA40, • All products                                                                               |                                          |
| IODD-Datei für RFID-Reader                               | > Download IODD file for SIRIUS Overload Relay IO-Link 3RB24                                                                             | 04/02/2013                               |
| 20120118-IODD1_0_1.zip ( 2                               | IODD file for SIRIUS Overload Relay IO-Link 3RB24 Siemens-SIRIUS-3RB24-IODD1_0_1.zip ( 50 KB )                                           | ID: 69016535<br>合合合合合(0)                 |
| Für Produkte: 6GT2821-1AC3                               | For products: 3RB2483-4AA1, 3RB2483-4AC1                                                                                                 |                                          |
|                                                          | > Download IODD file for SIRIUS Compact Starter IO-Link 3RA64 / 3RA65                                                                    | 04/02/2013                               |
|                                                          | IODD file for SIRIUS Compact Starter IO-Link 3RA64 / 3RA65 Siemens-SIRIUS-3RA6-IODD_1_0_1.zip ( 53 KB )                                  | ID: 69017448<br>公公公公公(0)                 |
|                                                          | For products: 3RA6500-2DB43, 3RA6500-2AB42, All products                                                                                 |                                          |

#### **Benefits**

- Latest version is always available online
- Quick updates

#### **Download**

Siemens Industry Online Support

#### **Examples (please click)**

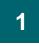

2

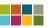

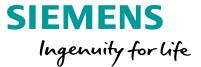

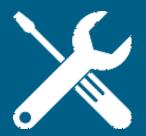

# Support and Technical Assistance

Select a topic

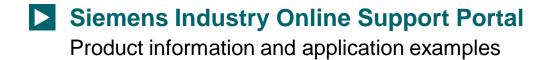

- Searching and filtering

  Alternatives to find information
- Personal workspace
  Collect and individualize information
- Forum

  Exchange experiences with others
- SIOS Tutorial Support
  Online videos for quick reference

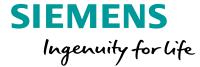

# Siemens Industry Online Support Portal

#### **Siemens Industry Online Support Portal** Product information and application examples

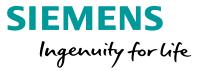

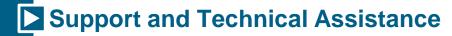

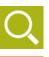

#### What you need:

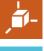

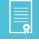

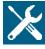

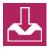

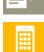

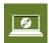

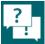

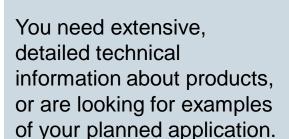

#### What we offer: **Siemens Industry Online Support**

- General product information
- Searches based on the part number (MLFB)
- Support documents, such as FAQs, manuals, data sheets, certificates
- Application examples
- Technical forum, support request

#### **Siemens Industry Online** Support (SIOS)

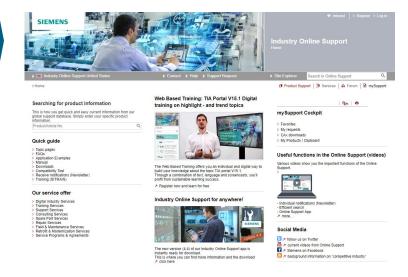

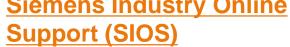

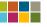

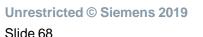

#### Siemens Industry Online Support Home page

Retrofit & Modernization Services
 Service Programs & Agreements

## SIEMENS Ingenuity for life

#### Support and Technical Assistance

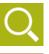

#### mySupport

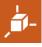

Your personal workspace and access to document compilation tools, CAx data downloads and support requests.

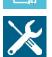

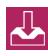

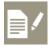

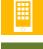

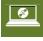

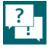

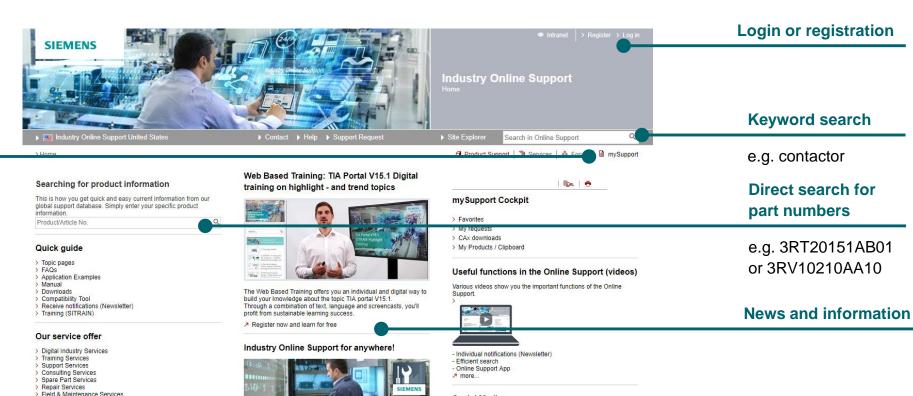

Social Media

The new version (4.4) of our Industry Online Support app is

This is where you can find more information and the download

instantly ready for download.

Follow us on Twitter

Current videos from Online Support

Siemens on Facebook

background information on "competitive industry"

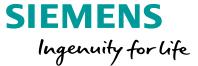

# Searching and filtering

#### **Searching and Filtering** Searching – keyword search

#### **SIEMENS** Ingenuity for life

#### **Support and Technical Assistance**

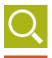

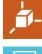

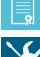

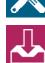

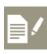

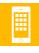

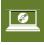

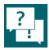

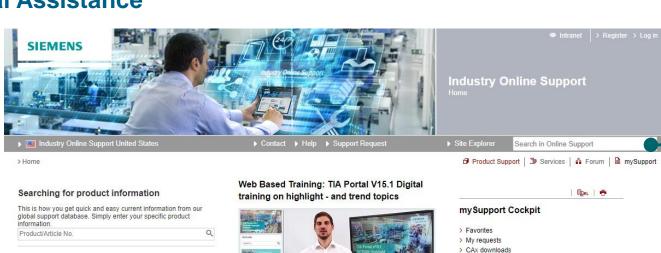

#### Various videos show you the important functions of the Online The Web Based Training offers you an individual and digital way to

Support

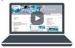

- Individual notifications (Newsletter)
- Efficient search
- Online Support App → more.

#### Social Media

☐ ↗ follow us on Twitter

current videos from Online Support

Siemens on Facebook

background information on "competitive industry"

#### > My Products / Clipboard Useful functions in the Online Support (videos)

Contactor 10hp

Confirm with Enter / Return.

Enter one or more keywords

in the search box on the

**Keyword search** 

home page.

For example:

#### Industry Online Support for anywhere!

The new version (4.4) of our Industry Online Support app is

This is where you can find more information and the download

build your knowledge about the topic TIA portal V15.1.

profit from sustainable learning success. Register now and learn for free

instantly ready for download.

Through a combination of text, language and screencasts, you'll

- Our service offer > Digital Industry Services
- > Training Services Support Services

Quick guide

> Application Examples > Manual

> Compatibility Tool

> Training (SITRAIN)

> Topic pages

Downloads

- > Consulting Services
- > Spare Part Services
- > Repair Services
- > Field & Maintenance Services
- Retrofit & Modernization Services
- > Service Programs & Agreements

> Receive notifications (Newsletter)

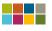

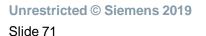

## Searching and Filtering Searching – keyword search

## SIEMENS Ingenuity for life

#### Support and Technical Assistance

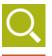

Filter according to document type

You can narrow down your search by filtering according to the document

✓ Product Support
 ✓ Application example
 ✓ Certificate

✓ FAQ ✓ Manual

Forum

✓ Characteristic
✓ Download

Product note

Software archive
Services

type.

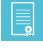

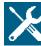

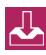

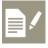

You will see here a list of all the part numbers that are linked to your search term.

#### Our recommendation:

**Product results** 

Always search first for the relevant product before you look for other related documents.

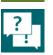

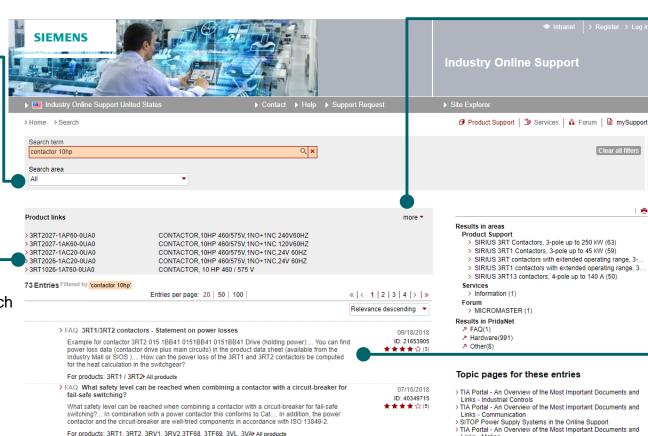

Additional hits in the chapters of following attachments

> FAQ What is the difference between positively driven contact elements of contactor relays

Links - Motion

09/21/2018

> Safety Integrated - Safety in Factory Automation

#### **Show more parts**

If a very large number of part numbers are found, you can click here to display a full list and search for the relevant part.

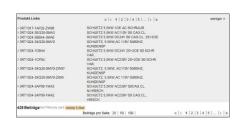

#### **Documents found**

A list of the documents related to your search terms is displayed here.

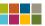

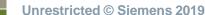

## **Searching and Filtering** Searching – part search

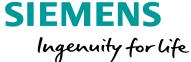

## **Support and Technical Assistance**

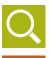

#### **Open product support**

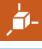

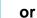

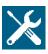

#### **Search directly for part**

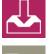

number in this box. The auto-complete function will help you to find the right product.

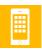

Click on an part or press Enter/Return to start the search.

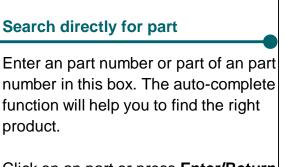

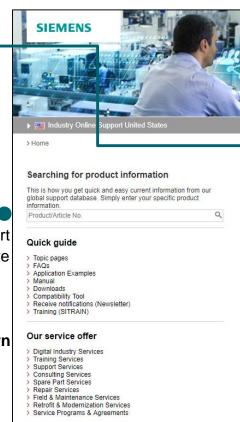

#### Web Based Training: TIA Portal V15.1 Digital training on highlight - and trend topics

**Industry Online Support** 

my Support Cockpit

> My Products / Clipboard

Individual notifications (Newsletter)

> Favorites

> My requests

> CAx downloads

- Efficient search

Social Media

☐ ↗ follow us on Twitter current videos from Online Support

Siemens on Facebook

background information on "competitive industry"

7 more

- Online Support App

Search in Online Support

☐ Product Support ☐ Services ☐ Forum ☐ mySupport

Useful functions in the Online Support (videos)

Various videos show you the important functions of the Online

Eurl | 🖶

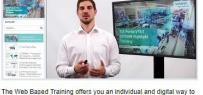

build your knowledge about the topic TIA portal V15.1. Through a combination of text, language and screencasts, you'll profit from sustainable learning success.

Register now and learn for free

#### Industry Online Support for anywhere!

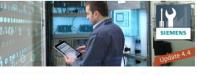

The new version (4.4) of our Industry Online Support app is instantly ready for download. This is where you can find more information and the download

click here

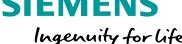

**Unrestricted © Siemens 2019** 

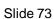

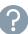

# Searching and Filtering Searching – part search

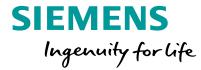

## Support and Technical Assistance

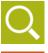

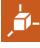

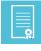

#### 1. Retrieve part details

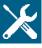

Once you have found an part, you can retrieve further details about the product.

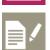

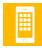

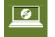

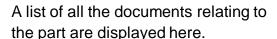

2. Documents relating to the part

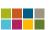

Unrestricted © Siemens 2019

Slide 74

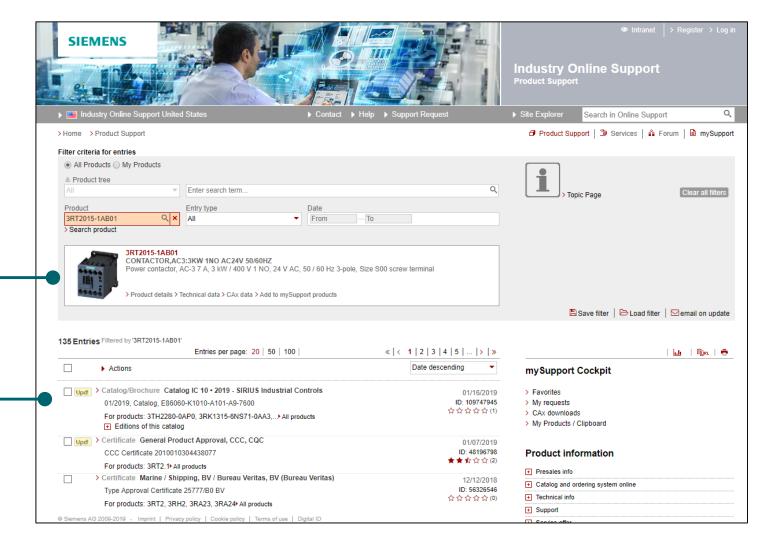

# Searching and Filtering Searching – part details and technical data

part details

in the box below.

Further details about the product are displayed

# SIEMENS Ingenuity for life

## Support and Technical Assistance

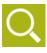

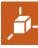

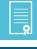

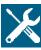

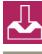

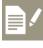

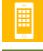

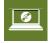

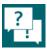

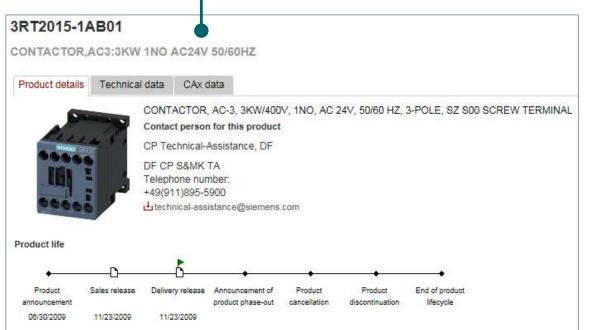

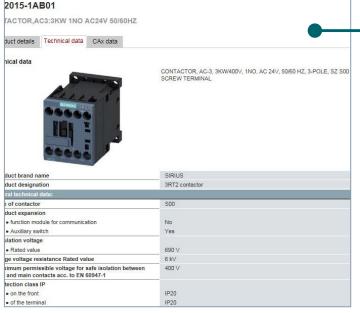

#### **Technical data**

Select the **Technical CAx data** tab to view the technical
product data sheet containing
all the key technical features
of the product.

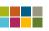

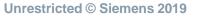

# **Searching and Filtering** Filtering – Filtering in the product tree

Filter criteria for entries

Bo Product tree

## **SIEMENS** Ingenuity for life

Clear all filters

## **Support and Technical Assistance**

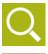

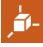

#### Filtering in the product tree

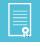

You can navigate through the Siemens product tree here. The search results are automatically narrowed down if you select a tree node.

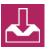

**IMPORTANT:** If you have already selected a specific part number, you will no longer be able to navigate through the tree.

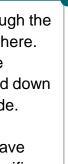

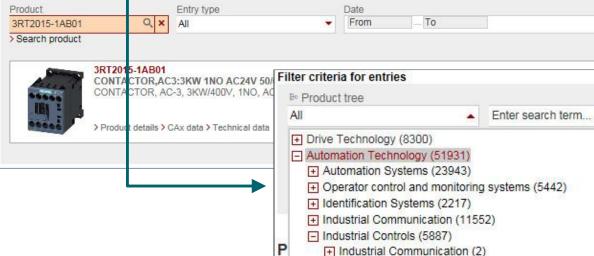

+ Switching Devices (1746) + Protection Equipment (2355)

+ Safety Technology (381)

+ Load Feeders and Motor Starters (800) + Monitoring and Control Devices (850)

Enter search term...

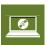

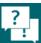

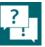

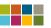

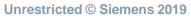

# Searching and Filtering Filtering – Product filter

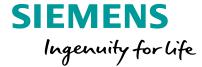

Baye filter | Deliver | Demail on update

Clear all filters

## Support and Technical Assistance

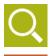

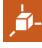

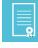

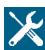

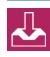

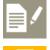

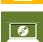

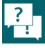

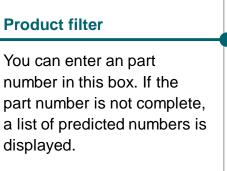

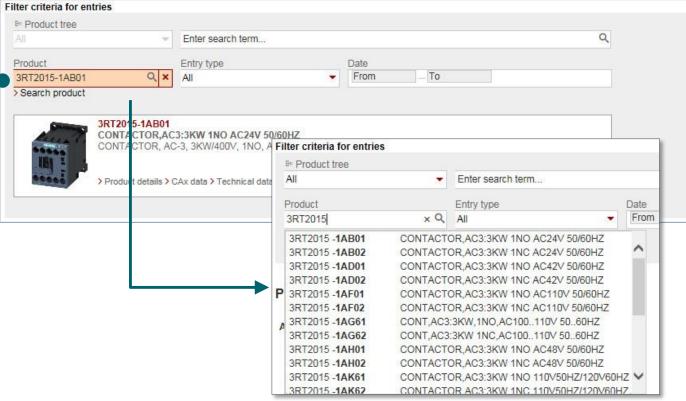

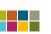

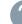

# Searching and Filtering Filtering – Filter by entry type

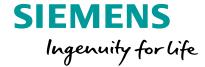

## Support and Technical Assistance

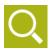

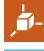

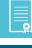

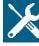

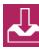

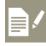

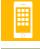

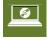

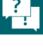

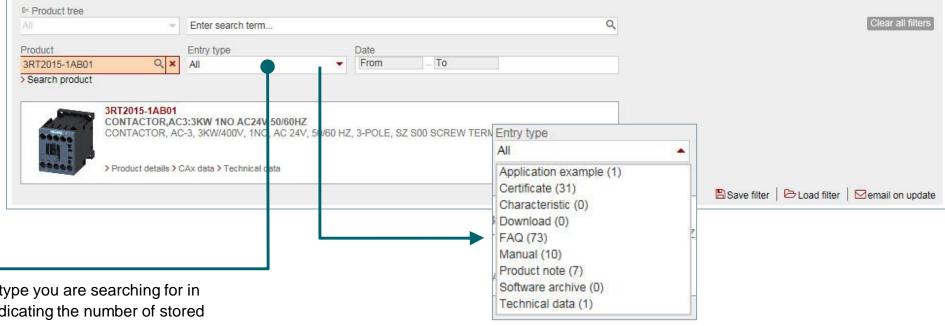

Select the document type you are searching for in this box. A preview indicating the number of stored entries will be displayed.

Filter criteria for entries

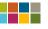

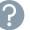

Filter by entry type

# Searching and Filtering Filtering – Filter for specific entry types

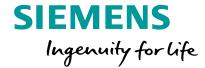

## Support and Technical Assistance

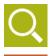

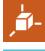

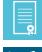

#### Filter for specific entry types

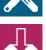

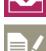

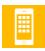

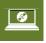

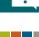

If you want to filter according to a specific entry type, you can also apply further detailed filters in some cases. In this example, the entry type **Certificate** has been selected. You can now apply further certificate

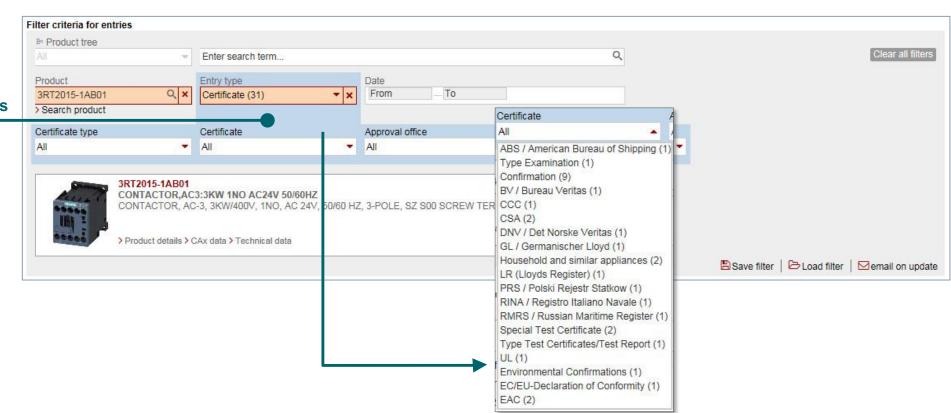

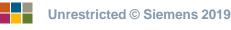

related filters.

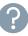

# Searching and Filtering Filtering – additional functions

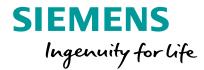

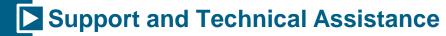

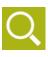

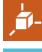

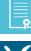

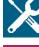

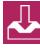

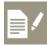

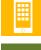

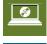

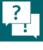

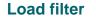

You can load a previously saved filter with this button.

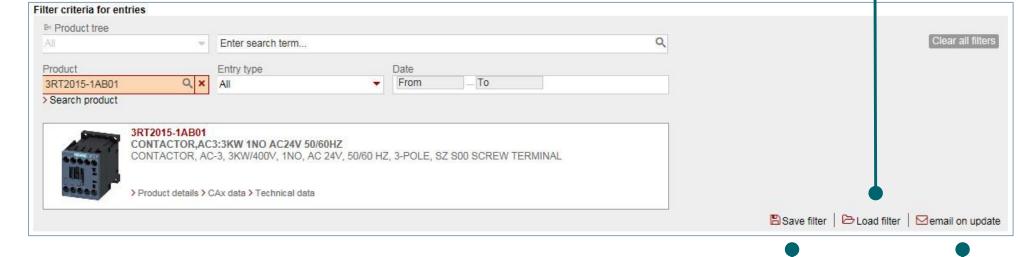

#### Save filter

You can save the filter that you have just set. You need to be logged in to do this. Saving a filter enables you to load a search quickly.

#### Select email on update

The easiest way to find out whether updated documents are available is to receive notification via email. To use this function, you need to be registered and logged on.

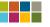

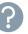

# Searching and Filtering Filtering – Results

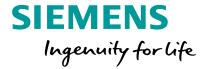

Support and Technical Assistance

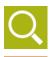

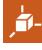

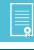

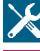

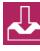

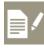

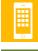

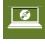

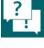

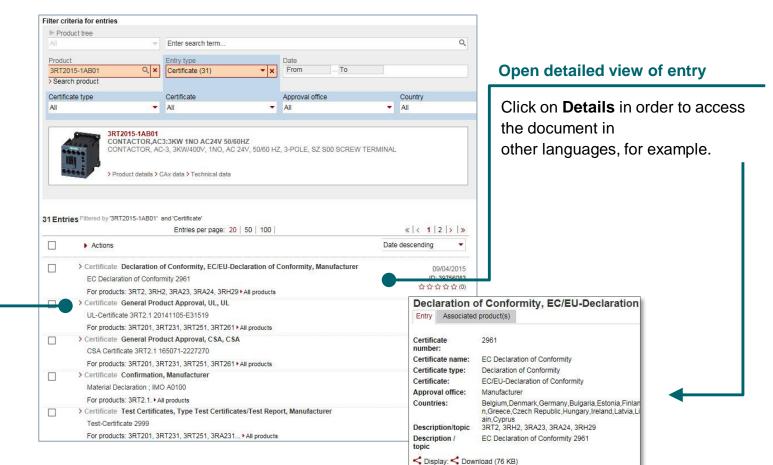

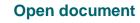

If you click on a result, the document is opened directly.

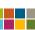

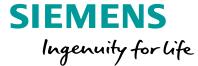

# Personal workspace

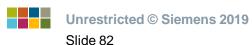

## Personal Workspace Registration and login

# SIEMENS Ingenuity for life

## Support and Technical Assistance

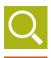

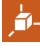

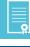

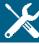

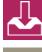

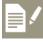

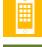

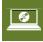

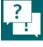

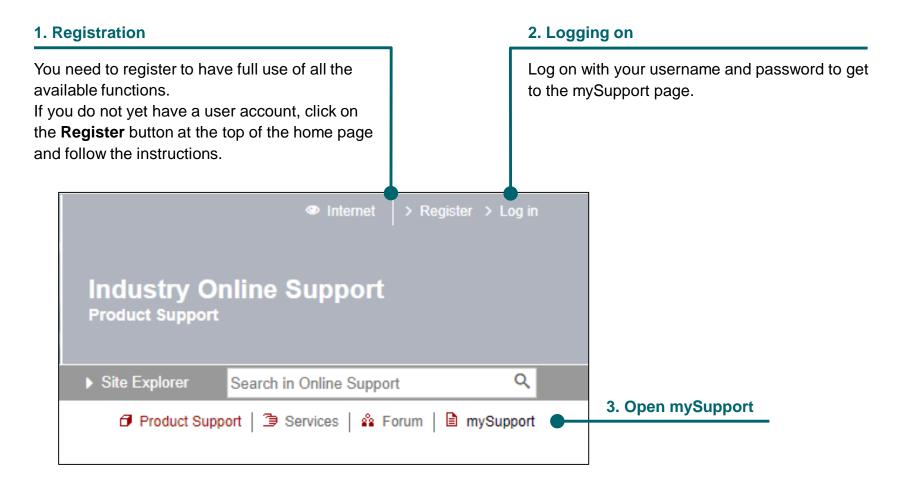

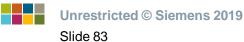

# Personal Workspace Create support request

# SIEMENS Ingenuity for life

## Support and Technical Assistance

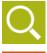

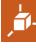

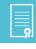

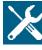

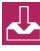

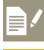

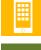

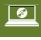

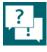

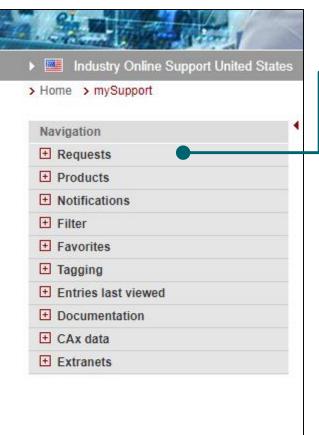

#### **Support requests**

On this page you can create a support request to be sent to our technical support team. Use a support request if you cannot find any other solution to your problem in the portal. Generally speaking, you will receive a reply within 24 hours or one of our experts will contact you.

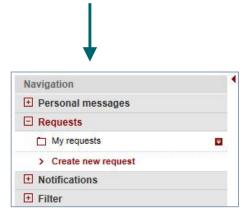

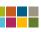

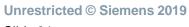

# Personal Workspace Your notifications

# SIEMENS Ingenuity for life

## Support and Technical Assistance

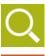

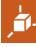

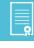

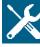

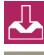

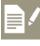

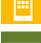

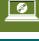

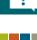

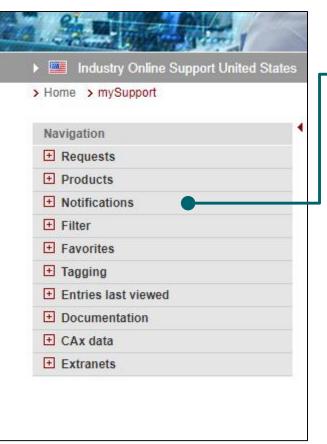

#### **Notifications**

You can use this function to manage all the notifications that you have stored in the portal. In the example below, you can see stored filter notifications.

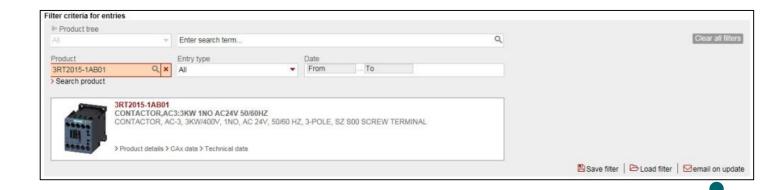

Email notification in the search filter

# Personal Workspace Open stored filters and searches

# SIEMENS Ingenuity for life

## Support and Technical Assistance

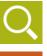

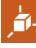

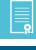

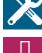

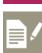

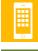

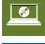

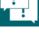

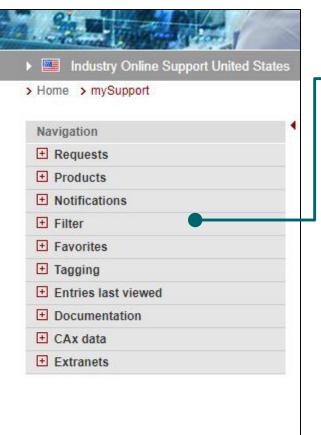

#### **Filter**

On this page you can view and manage all stored filters.

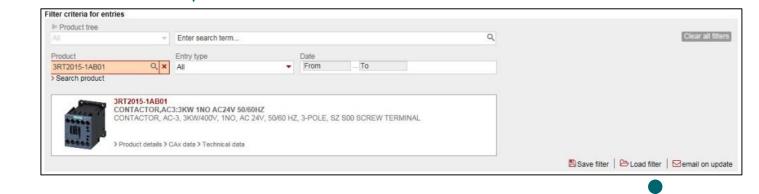

Load and save filters

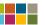

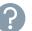

# Personal Workspace Manage personal favorites

# SIEMENS Ingenuity for life

## Support and Technical Assistance

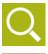

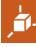

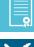

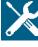

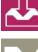

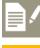

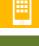

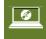

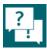

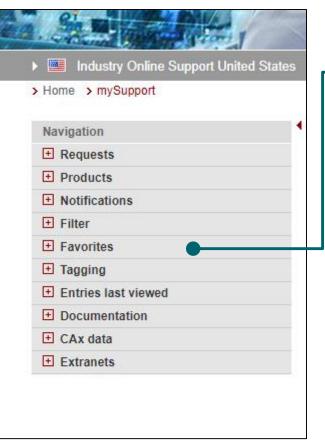

#### **Favorites**

You can add entries and documents to your favorites and access them directly on this page. The Favorites function gives you quick and easy access to important documents that you have specifically selected.

#### mySupport cockpit

- > Favorites
- > Requests overview (0)
- > CAx downloads (5)
- > My Products / Clipboard (0)
- + Entries last viewed
- My tags:

#### mySupport Cockpit

If you have opened an FAQ or a manual, you can add the entry to your favorites at any time by using the command in mySupport Cockpit on the right.

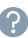

## Personal Workspace Manage keywords

# SIEMENS Ingenuity for life

## Support and Technical Assistance

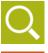

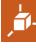

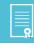

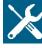

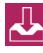

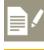

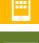

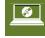

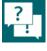

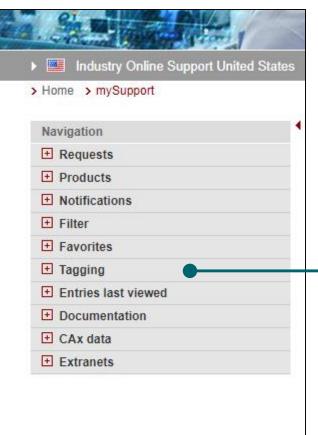

#### Tagging / Your own keywords for entries

You can store keywords whenever you create a favorite entry. You can find these at any time under **mySupport Cockpit** on the right. Using tags will help you to find important documents quickly.

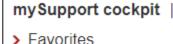

- > Requests overview (0)
- > CAx downloads (5)
- > My Products / Clipboard (0)
- + Entries last viewed
- My tags:

Your keywords

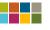

**Unrestricted © Siemens 2019** 

# **Personal Workspace** Compile your own manuals

## **SIEMENS** Ingenuity for life

## **►** Support and Technical Assistance

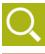

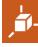

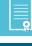

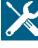

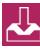

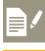

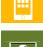

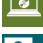

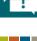

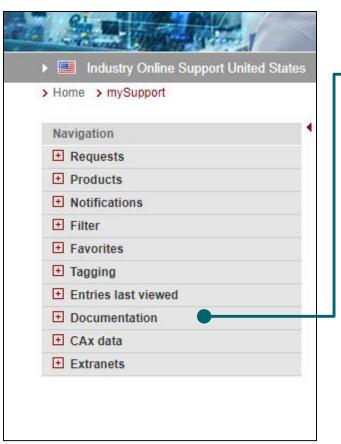

#### Compile your own manuals

This function enables you to manage manuals that you have compiled yourself. You can find detailed instructions here.

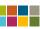

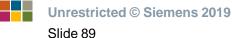

## **Personal Workspace** Download CAx-Data

## **SIEMENS** Ingenuity for life

## **►** Support and Technical Assistance

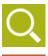

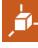

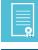

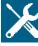

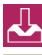

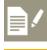

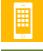

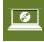

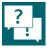

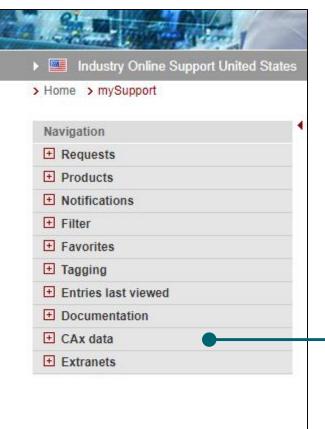

#### **Download CAx-Data**

The CAx Download Manager allows you to download large volumes of CAD / CAE data, as well as documents such as manuals, certificates and data sheets. You can find detailed instructions here.

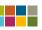

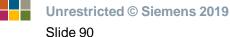

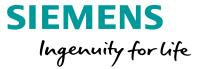

# Forum

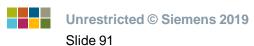

# Forum Open

# SIEMENS Ingenuity for life

## Support and Technical Assistance

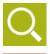

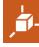

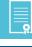

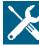

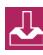

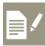

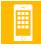

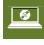

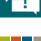

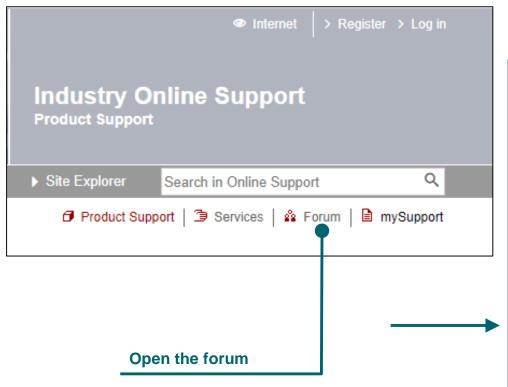

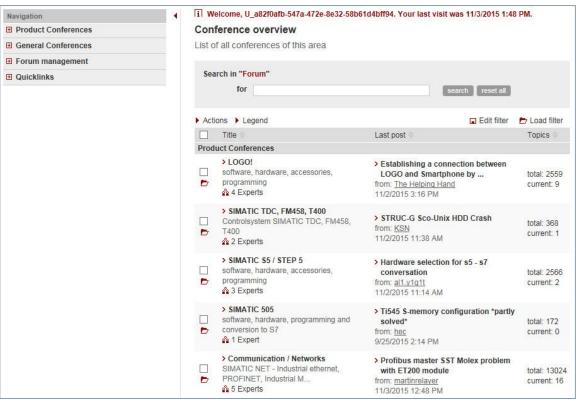

# **Forum**Conferences

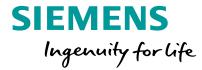

## Support and Technical Assistance

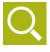

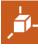

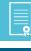

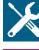

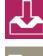

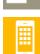

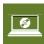

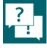

#### **Product conferences**

Look here for product-specific forums

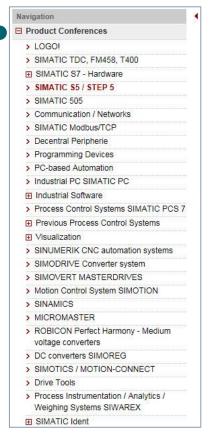

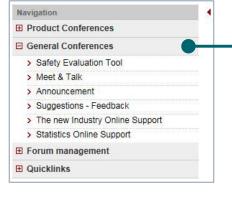

#### **General conferences**

Here you will find forums on general subjects and tools.

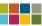

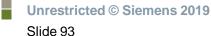

# **Forum**Threads and topics

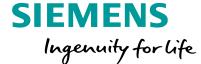

Search for

threads/topics

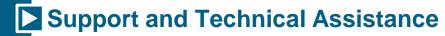

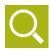

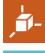

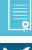

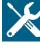

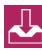

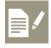

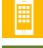

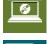

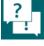

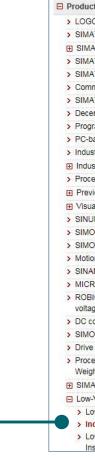

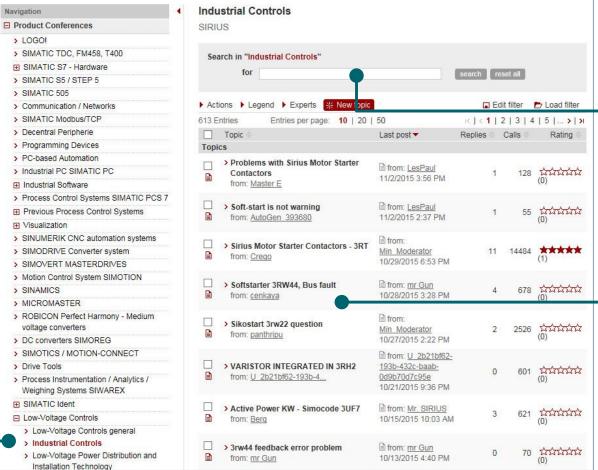

Open a thread

from the list

Example

Industrial controls

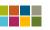

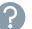

# **Forum**Communicate

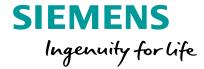

## Support and Technical Assistance

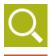

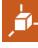

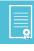

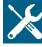

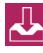

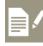

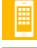

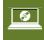

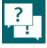

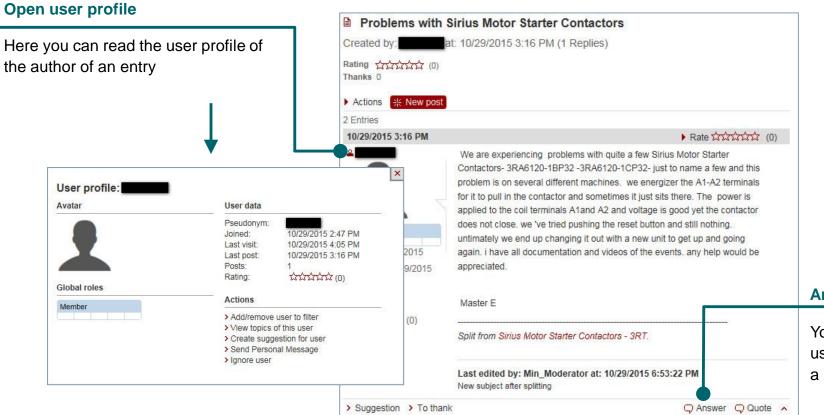

#### **Answers**

You can answer the questions of other users and help them resolve a problem.

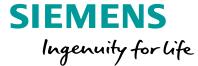

# SIOS Tutorial Support

## **SIOS Tutorial Support**

Online videos for quick reference (YouTube)

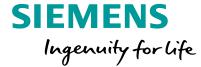

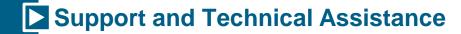

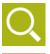

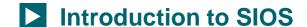

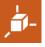

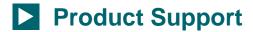

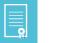

Service

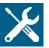

**MySupport** 

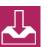

SIOS Mobile App

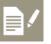

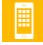

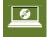

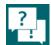

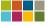

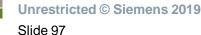

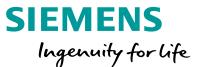

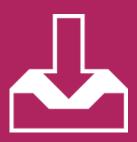

# Download CAx data and documents

Select a topic

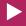

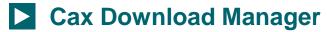

With just a few clicks to the requested information

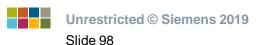

# **CAx Download Manager**

With just a few clicks to the requested information

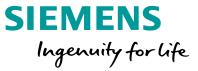

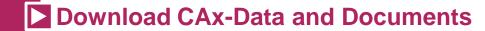

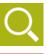

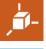

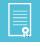

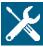

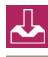

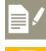

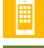

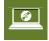

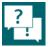

#### What you need:

You need documents, CAE/CAD data or technical data for a list of Siemens part numbers.

### What we offer: **CAx Download Manager**

Download product data, manuals, certificates, CAE and CAD data:

- Master data
- Product images, 3D models, dimension drawings
- Data sheets
- Certificates / approvals / declarations of conformity
- Characteristic curves
- Engineering data for CAD or CAE systems

#### **CAx Download Manager**

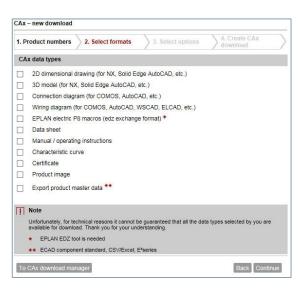

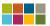

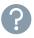

# CAx Download Manager What can I download?

# SIEMENS Ingenuity for life

### Download CAx-Data and Documents

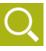

#### **Product photos**

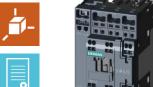

Wiring diagrams

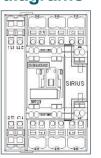

#### **Data sheets**

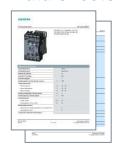

#### **2D dimension drawings**

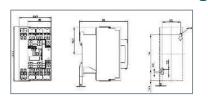

# Commercial data

| Identifizierende Sachnummer | EAN           | Hersteller | Erzeugnisbeschreibun |
|-----------------------------|---------------|------------|----------------------|
| 3RT10151AB01                | 4011208272484 | Siemens AG | SCHUETZ, AC-3, 3KW   |
| 3RT10151AB011AA8            | 4011209428775 | Siemens AG | SCHUETZ, AC-3, 3KW   |
| 3RT10151AB01ZW95            | 4011209342385 | Siemens AG | SCHUETZ, AC-3, 3KW   |
| 3RT10151AB01ZW98            | 4011209342392 | Siemens AG | SCHUETZ, AC-3, 3KW   |
| 3RT10151AB01ZW97            | 4011209342408 | Siemens AG | SCHUETZ, AC-3, 3KW   |
| 3RT10151AB01ZW98            | 4011209342415 | Siemens AG | SCHUETZ, AC-3, 3KW   |
| 3RT10151AB012XB5            | 4011209342378 | Siemens AG | SCHUETZ, AC-3, 3KW   |
| 3RT10151AB02                | 4011209272491 | Siemens AG | SCHUETZ, AC-3, 3KW   |
| 3RT10151AB021AA0            | 4011209428782 | Siemens AG | SCHUETZ, AC-3, 3KW   |
| 3RT10151AB02ZW97            | 4011209436145 | Siemens AG | SCHUETZ, AC-3, 3KW   |
| 3RT10151AB02ZW98            |               | Siemens AG | SCHUETZ, AC-3, 3KW   |
| 3RT10151AB02ZX95            | 4011209421691 | Siemens AG | SCHUETZ, AC-3, 3KW   |
| 3BT10151AC11                | 4011209443800 | Siemens AG | SCHUETZ, AC-3.3 KW   |
| 3RT10151AD01                | 4011209338401 | Siemens AG | SCHUETZ, AC-3, 3KW   |
| 3RT10151AD02                | 4011209350137 | Siemens AG | SCHUETZ, AC-3, 3KW   |
| 3RT10151AF01                | 4011209272507 | Siemens AG | SCHUETZ, AC-3, 3KW   |
| 3RT10151AF011AA0            | 4011209428812 | Siemens AG | SCHUETZ, AC-3, 3KW   |
| 3RT10151AF01ZW96            |               | Siemens AG | SCHUETZ, AC-3, 3KW   |
| 3RT10151AF01ZW97            | 4011208404748 | Signers AG | SCHUETZ, AC-3, 3KW   |
| 3RT10151AF017W98            | 4011209404755 | Siemens AG | SCHUETZ, AC-3, 3KW   |
| 3PT10151AF017x95            | 4011208404410 | Siemens AG | SCHUETZ, AC-3, 3KW   |
| 007404544700                | 4044000070544 | 0:         | 00 FETT 40 0 000     |

# Manuals/ Operating instructions

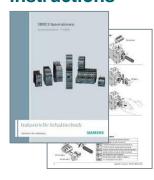

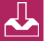

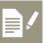

#### 3D models

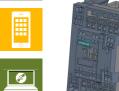

**EPLAN** macros

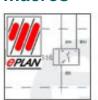

Characteristic curves

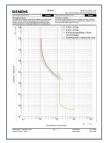

**Equipment circuit diagrams** 

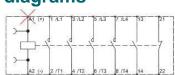

**Technical data** 

| Al | Algemein L1-Preis E-Preis LN-Preis Rohstoffanteile |       |         |       |            |         |            |            |  |  |  |  |
|----|----------------------------------------------------|-------|---------|-------|------------|---------|------------|------------|--|--|--|--|
|    | Erzeugnis-NrDruck                                  | VkOrg | Löschk. | L1    | Preiseinh. | Einheit | Preis a. A | Staff.Meng |  |  |  |  |
|    | 3RB2015-1NB0                                       | 1000  |         | 55,80 | - 1        | ST      |            | - 1        |  |  |  |  |
|    | 3RB2015-1PB0                                       | 1000  |         | 55,80 | - 1        | ST      |            | - 1        |  |  |  |  |
|    | 3RB2015-1RB0                                       | 1000  |         | 55,80 | 1          | ST      |            | - 1        |  |  |  |  |
|    | 3RB2015-1SB0                                       | 1000  |         | 55,80 | - 1        | ST      |            | 1          |  |  |  |  |
|    | 3RB2015-2NB0                                       | 1000  |         | 68,80 | - 1        | ST      |            | - 1        |  |  |  |  |
|    | 3RB2015-2PB0                                       | 1000  |         | 68,80 | - 1        | ST      |            | 1          |  |  |  |  |
|    | 3RB2015-2RB0                                       | 1000  |         | 68,80 | - 1        | ST      |            | 1          |  |  |  |  |
|    | 3RB2015-2SB0                                       | 1000  |         | 68,80 | - 1        | ST      |            | 1          |  |  |  |  |
|    | 3RB2016-1NB0                                       | 1000  |         | 55,80 | - 1        | ST      |            | - 1        |  |  |  |  |
|    |                                                    |       |         |       |            |         |            |            |  |  |  |  |

#### **Certificates**

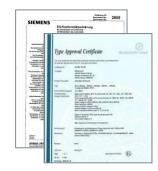

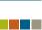

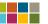

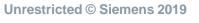

# **CAx Download Manager** Login

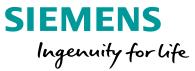

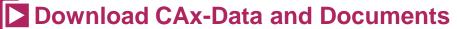

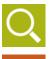

**Open Siemens Industry Online Support** 

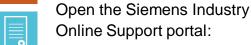

https://support.industry.siemens .com/cs/start?lc=en-WW

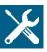

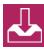

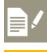

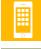

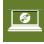

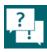

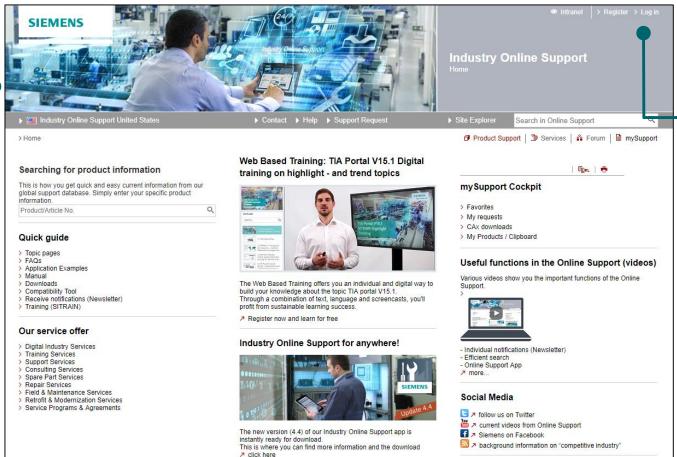

#### Log on to the portal

Log on to the portal with your user name and password.

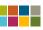

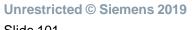

# CAx Download Manager Select "mySupport"

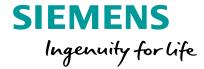

### Download CAx-Data and Documents

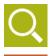

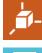

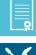

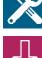

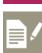

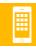

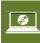

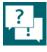

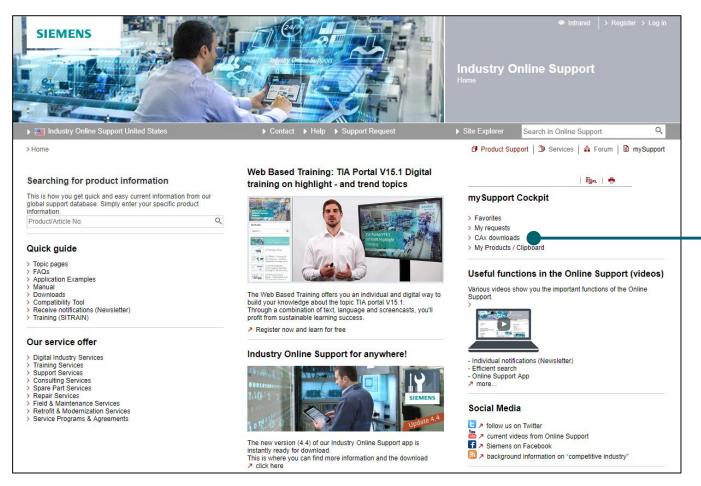

Select "CAx Downloads"

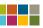

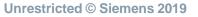

# CAx Download Manager Set up new CAx download

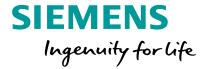

### **▶** Download CAx-Data and Documents

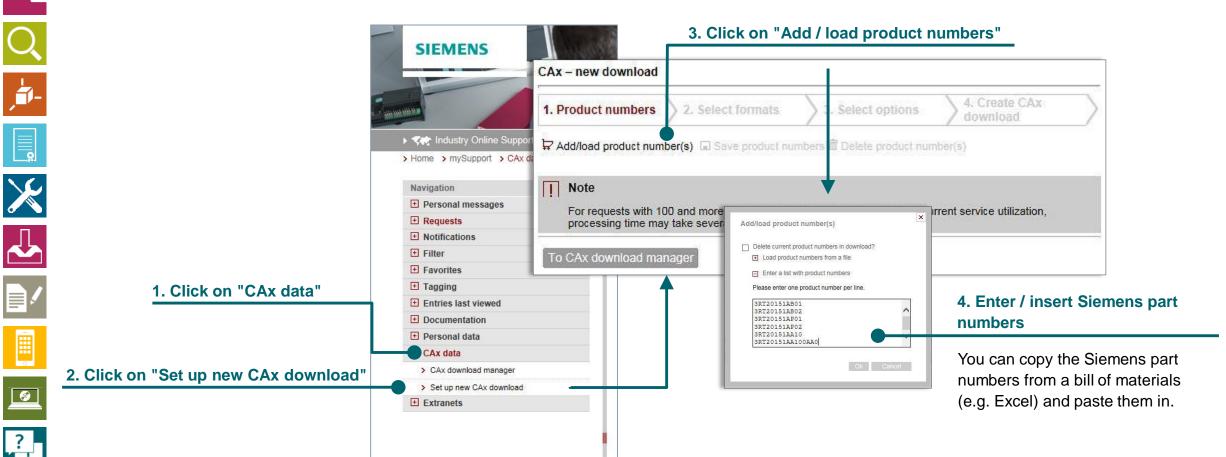

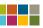

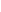

# **CAx Download Manager** Select part numbers and data types

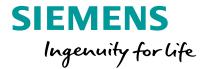

### **Download CAx-Data and Documents**

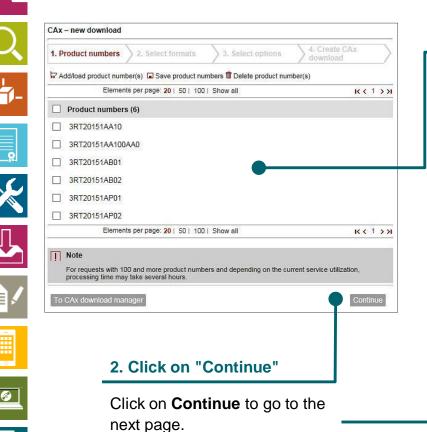

#### 1. part numbers in shopping cart

The part numbers are now in the shopping cart.

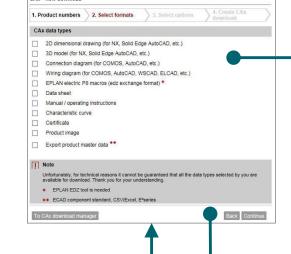

#### 3. Select data types

From this list select the data types that you wish to download. The following data types are available for selection:

- 2D dimension drawing
- 3D model
- Connection diagram
- Wiring diagram
- EPLAN electric P8 macro
- Data sheet
- Manual / Operating instructions
- Characteristic curve
- Certificates
- Product image
- Product master data

4. Click on "Continue"

Click on **Continue** to go to the next page.

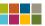

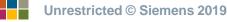

Slide 104

# CAx Download Manager Select language and characteristic curve type

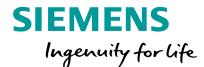

## Download CAx-Data and Documents

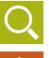

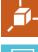

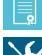

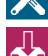

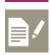

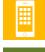

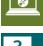

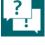

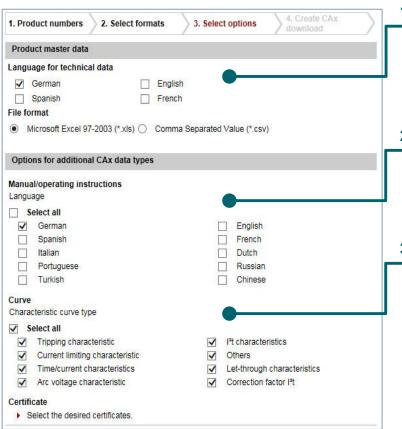

#### 1. Language and format for technical data

In the **Product master data** section, you can select the language and the export format of the commercial and technical data.

\* Note that language will default to German; ensure you select English

#### 2. Language for data sheets and manuals / operating instructions

In the **Data sheet** and **Manuals / operating instructions** sections, you can choose between 10 different languages.

#### 3. Characteristic curve type

In the **Characteristic curve** section, choose the type of characteristics that you wish to export.

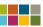

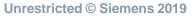

# **CAx Download Manager**Select certificates

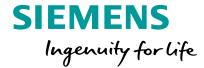

## Download CAx-Data and Documents

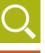

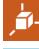

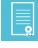

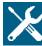

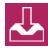

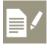

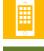

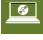

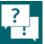

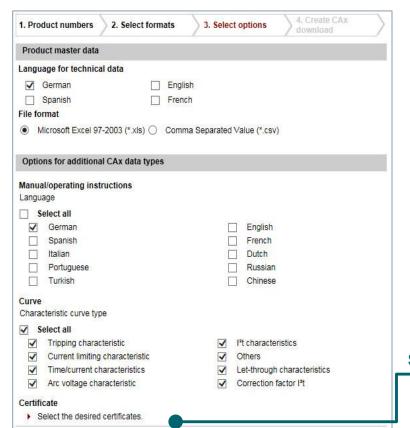

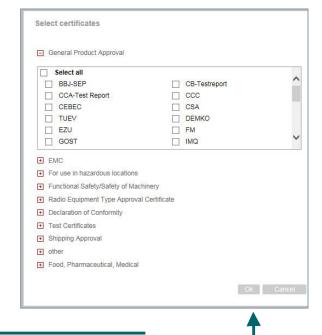

#### **Select certificates**

Click on **Select certificates** in order to select the certificates that you need.

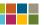

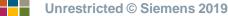

## CAx Download Manager Download

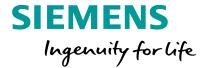

## Download CAx-Data and Documents

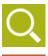

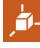

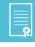

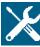

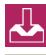

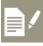

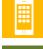

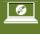

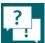

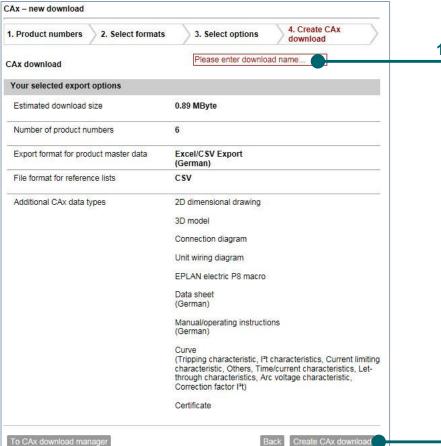

1. Enter a name for the download

2. Click on "Create CAx download"

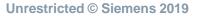

## **CAx Download Manager** Download

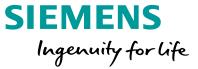

### **Download CAx-Data and Documents**

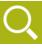

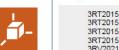

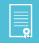

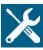

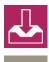

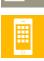

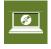

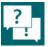

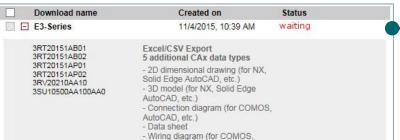

#### 1. The download is now being compiled

The CAx Download Manager is now compiling all the documents that you have requested. This may take minutes or several hours depending on the number of parts and data types that you have selected.

#### 2. Download compilation in progress

If the status **Processing** is displayed, the system has already started to create the download.

#### Download name Created on Status E3-Series 11/4/2015, 10:39 AM in process 3RT20151AB01 Excel/CSV Export 3RT20151AB02 5 additional CAx data types 3RT20151AP01 - 2D dimensional drawing (for NX, 3RT20151AP02 Solid Edge AutoCAD, etc.) 3RV20210AA10 - 3D model (for NX, Solid Edge 3SU10500AA100AA0 AutoCAD, etc.) Connection diagram (for COMOS, AutoCAD, etc.)

#### 3. Compilation of the download is complete

data is ready for downloading. To do this, click on **Download**.

**Important:** If the status Completed is displayed, the You can close the browser if you want to. You will receive an email when the download is ready.

#### 3RT20151AB01 Excel/CSV Export 71 Download 3RT20151AB02 5 additional CAx data types Available until: 12/4/2015 3RT20151AP01 - 2D dimensional drawing (for NX, Create new 3RT20151AP02 Solid Edge AutoCAD, etc.) 3RV20210AA10

Created on

11/4/2015. 10:39 AM

Status

Completed

- 3D model (for NX, Solid Edge AutoCAD, etc.) Connection diagram (for COMOS) AutoCAD, etc.)

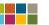

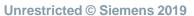

Download name

3SU10500AA100AA0

E3-Series

### **CAx Download Manager** Downloaded data

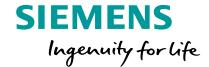

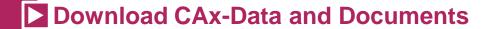

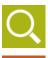

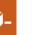

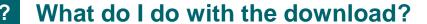

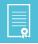

1. The download is a zip-compressed folder that you need to save to your hard disk.

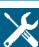

2. Unzip the compressed file in a folder on your hard disk.

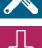

3. For each of the data types you selected, you will find a subfolder containing the relevant data.

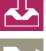

#### Why do the subdirectories contain Excel files?

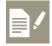

1. Each folder (e.g. for 3D models) contains an Excel/CSV file.

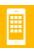

2. This Excel table indicates which 3D model belongs to which part.

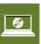

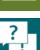

3. The same principle is applied to virtually all other data types.

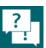

4. You can use the Excel tables (or "Referencing lists") in order to import the 3D models into your engineering system, for example. Virtually all modern systems can read in files via referencing systems. Refer to the help for your CAE/CAD system for further information if required.

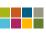

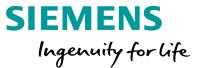

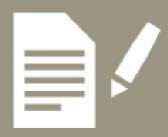

## Compile your own manuals

Select a topic

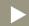

- MyDocumentationManager (MDM)

  Download, compile and collect manuals
- Open MDM
  The entry into MyDocumentationManager
- Prepare a personal manual library
  Set up folder for individual manuals
- Collect manuals

  Search for and find the requested information
- Compile your own manual
  Compile the collected information
- Download your own manual Export the compiled information in a manual

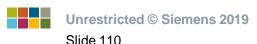

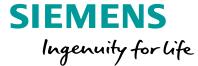

## My Documentation Manager (MDM)

### My Documentation Manager (MDM) Collect, compile and download manuals

**SIEMENS** Ingenuity for life

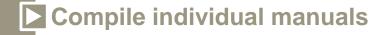

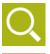

#### What you need:

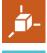

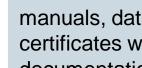

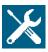

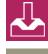

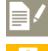

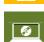

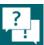

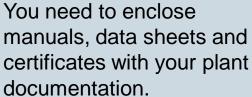

### What we offer: **MyDocumentationManager**

- Freely compile and structure manuals using drag and drop
- Further processing of manuals is made easy thanks to a selection of export formats (PDF, XML, RTF)
- Automatic translation into the desired language
- Always up-to-date with the Update function

#### **My Document Manager**

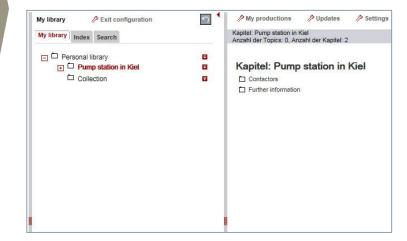

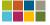

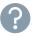

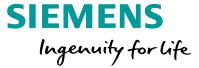

### Open MDM

### My Documentation Manager (MDM) The entry into My Documentation Manager

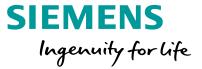

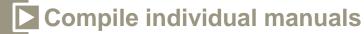

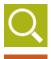

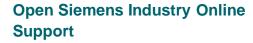

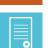

Open the Siemens Industry Online Support portal:

https://support.industry.siemens.com/ My/us/en/documentation

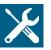

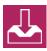

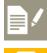

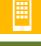

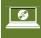

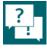

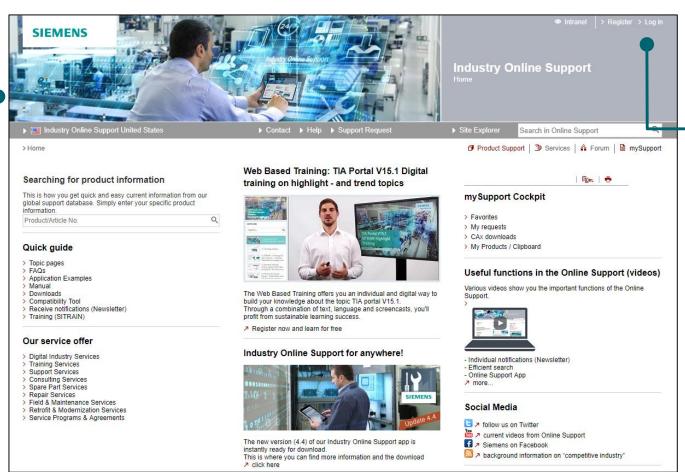

#### Log on to the portal

Log on to the portal with your user name and password.

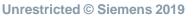

### My Documentation Manager (MDM) The entry into My Documentation Manager

SIEMENS
Ingenuity for life

Compile individual manuals

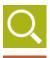

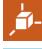

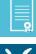

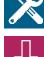

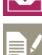

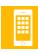

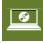

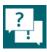

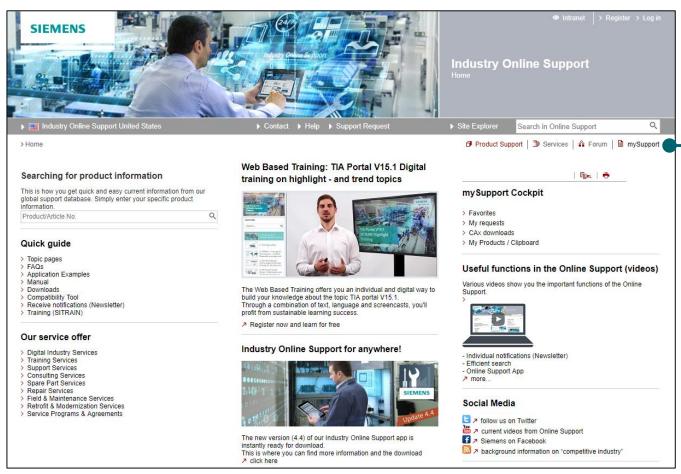

Select "mySupport"

### My Documentation Manager (MDM)

### The entry into My Documentation Manager

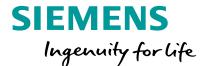

Compile individual manuals

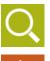

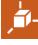

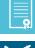

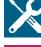

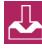

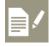

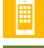

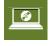

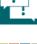

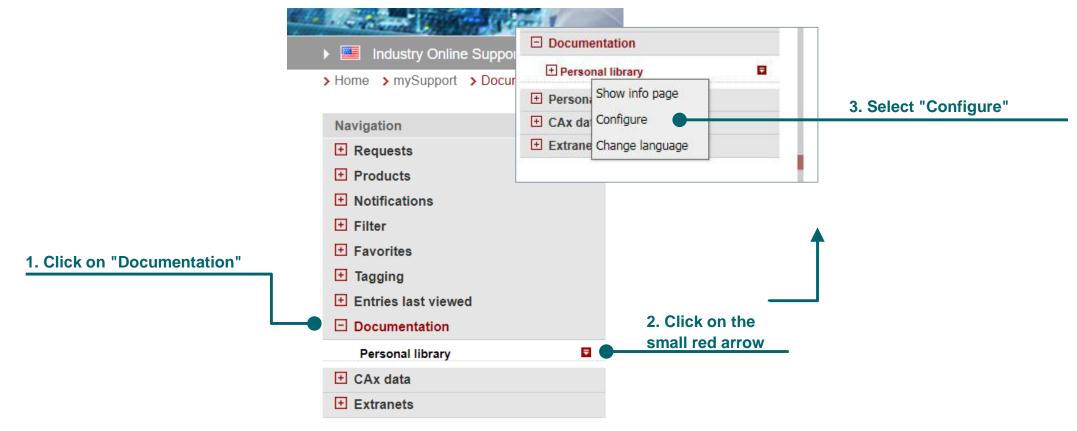

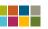

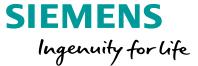

## Prepare a personal library

### Prepare a Personal Library Set up folder for individual manuals

### SIEMENS Ingenuity for life

### Compile individual manuals

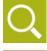

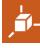

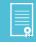

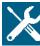

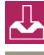

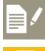

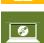

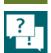

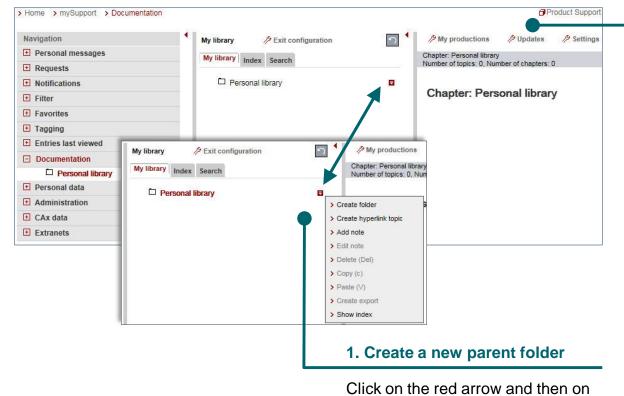

Create folder.

#### Prepare a personal library

Your personal library will now be displayed. You can set up a new folder in this library. Each folder corresponds to a manual that you have created yourself.

#### Tip:

You will find the compilation process easier if you set up a "parent folder" in which you can collect all the manuals you need before you start to compile your own manual.

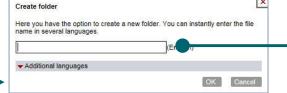

2. Enter a name for the parent folder

Enter a name for the parent folder

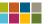

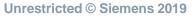

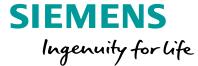

### Collect manuals

### Collect Manuals Search and find the required information

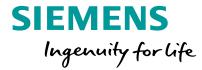

### Compile individual manuals

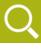

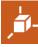

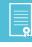

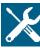

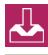

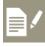

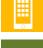

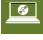

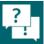

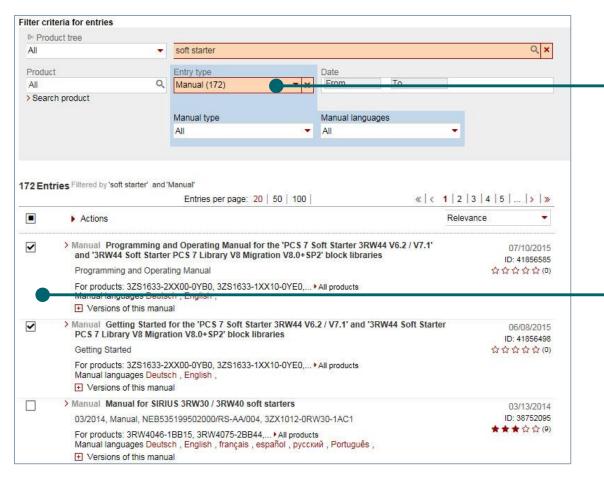

#### 1. Search for manuals or operating instructions

Now start your search for manuals or operating instructions. Please refer to chapter:

Support Portal – Searching and filtering

#### 2. Select a manual

Select the manuals you require by checking the box in front of the entry.

#### Important:

Some manuals may only be available in PDF format. Manuals in PDF format cannot be used in MyDocumentationManager.

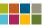

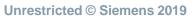

### **Collect Manuals**Search and find the required information

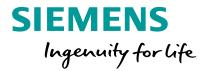

### Compile individual manuals

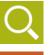

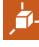

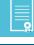

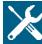

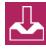

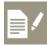

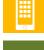

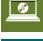

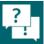

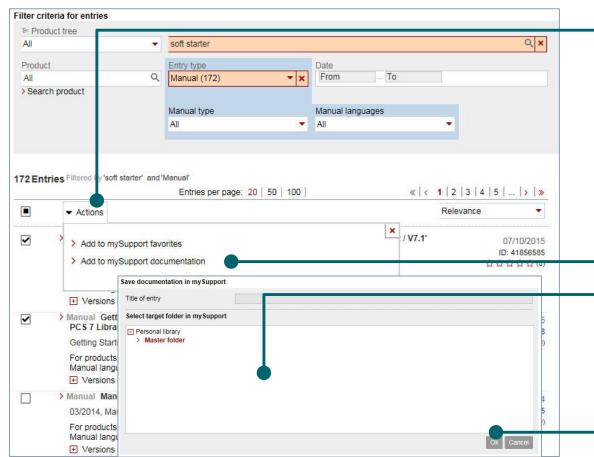

#### 1. Click on Actions

#### 2. Select "Add to mySupport documentation"

Click on the menu item. A dialog is displayed in which you can select the parent folder.

#### 3. First select your parent folder

Select your parent folder. The currently selected entry is always highlighted in red.

#### 4. Confirm with "OK"

Then either return to mySupport documentation, or continue searching in the portal for further documents that you wish to incorporate in your own documentation.

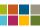

?

### Collect Manuals Search and find the required information

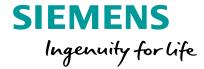

### Compile individual manuals

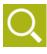

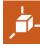

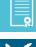

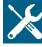

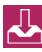

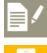

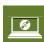

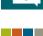

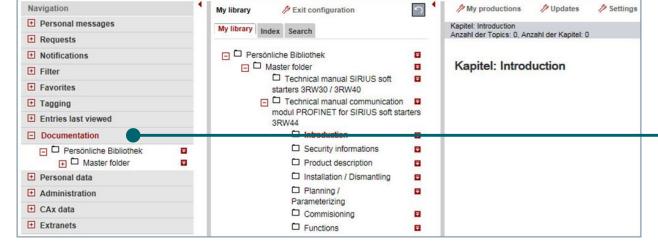

#### **Select "Documentation"**

Now return to the **Documentation** page and <u>continue configuring your own personal library</u>. The documents you have collected are now displayed in your parent folder and you can navigate through individual chapters. The content of the chapter is displayed on the right.

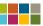

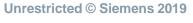

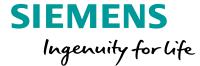

## Compile your own manual

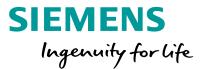

### Compile individual manuals

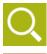

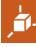

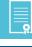

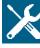

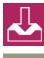

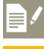

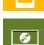

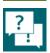

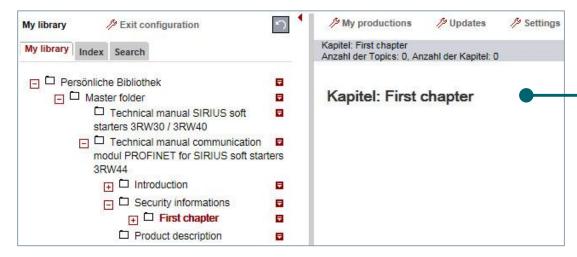

|              | T 100 A 2 4 2 9 8 6 | SOLUTION AND ADDRESS OF THE PARTY OF THE PARTY OF THE PAR |                     |
|--------------|---------------------|----------------------------------------------------------------------------------------------------|---------------------|
|              | (Englis             | sh)                                                                                                    |                     |
| al languages |                     |                                                                                                    |                     |
|              |                     |                                                                                                    |                     |
|              |                     |                                                                                                    |                     |
|              |                     |                                                                                                    |                     |
|              |                     |                                                                                                    |                     |
|              |                     |                                                                                                    |                     |
|              | al languages        |                                                                                                    | CHARLES AND ADVANCE |

#### Create your own manual and structure

Now set up a new folder. This will become your own manual.

You can create as many folders and subfolders as you wish. In this way, you can freely create a structure for your manual.

#### Moving folders and multiple languages

You can move and rearrange folders via drag & drop with the mouse.

If you want the manual to be available in **another language**, you can specify **further languages** when you enter the folder name. English or Spanish for example.

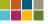

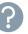

### SIEMENS Ingenuity for life

### Compile individual manuals

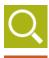

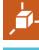

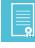

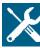

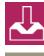

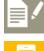

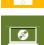

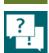

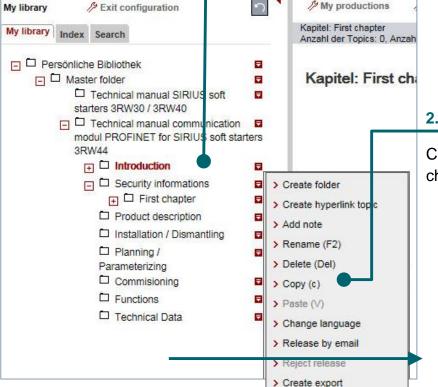

#### 1. Mark the source chapter

Now search through your collection of documents to find the chapters that you want to include in your own manual.

#### 2. Copy the source chapter

Click on the red arrow next to the chapter and then on **Copy**.

| ☐ Security informations                                                                                                    | ₩                        |
|----------------------------------------------------------------------------------------------------|--------------------------|
| First chapter                                                                                                    |                          |
| Product description                                                                                                    | > Create folder          |
| ☐ Installation / Dismantling                                                                                                    |                          |
| ☐ Planning /                                                                                                    | > Create hyperlink topic |
| Parameterizing  Commisioning                                                                                                    | > Add note               |
| □ Functions                                                                                                    | > Rename (F2)            |
| ☐ Technical Data                                                                                                    | > Delete (Del)           |
| And the state of the state of t | > Copy (c)               |
|                                                                                                    | > Paste (V)              |

#### 3. Paste a chapter into your own manual

Now click on the red arrow next to the destination folder and select **Paste**. This chapter will be copied over to the destination folder.

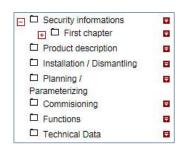

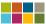

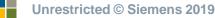

### SIEMENS Ingenuity for life

### Compile individual manuals

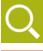

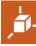

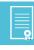

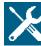

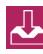

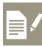

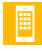

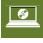

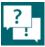

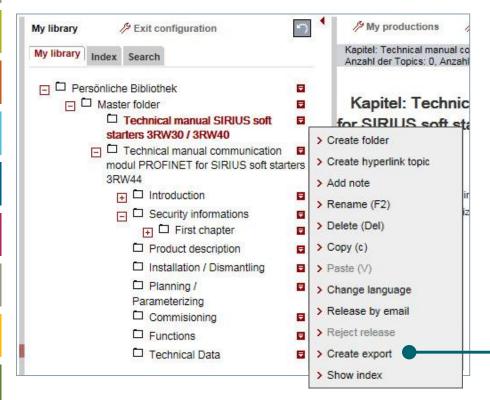

#### Compile and download the manual

Once you have finished compiling the chapters for your manual, you can create the export file. To do this, click on the red arrow and then select **Create export**.

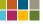

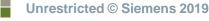

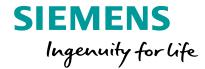

Compile individual manuals

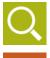

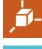

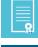

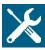

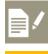

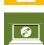

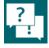

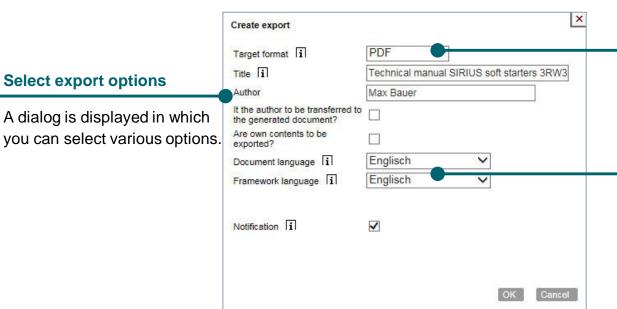

#### **Export format**

You can choose here between PDF, RTF and XML. XML format is the best choice for users who wish to process content further.

#### **Document and framework languages**

Specify the language in which the document is to be generated. Siemens manuals are generally available in 10 languages. Please ensure that the content you have created to be included in your manual is in the correct language.

Framework language: Language for chapters and tables of contents

**Document language**: Language for content

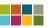

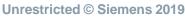

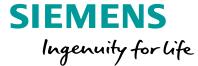

## Download your own manual

### Download Your Own Manual Export the compiled information in a manual

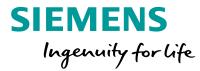

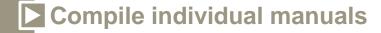

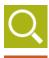

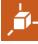

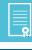

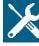

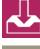

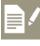

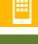

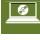

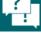

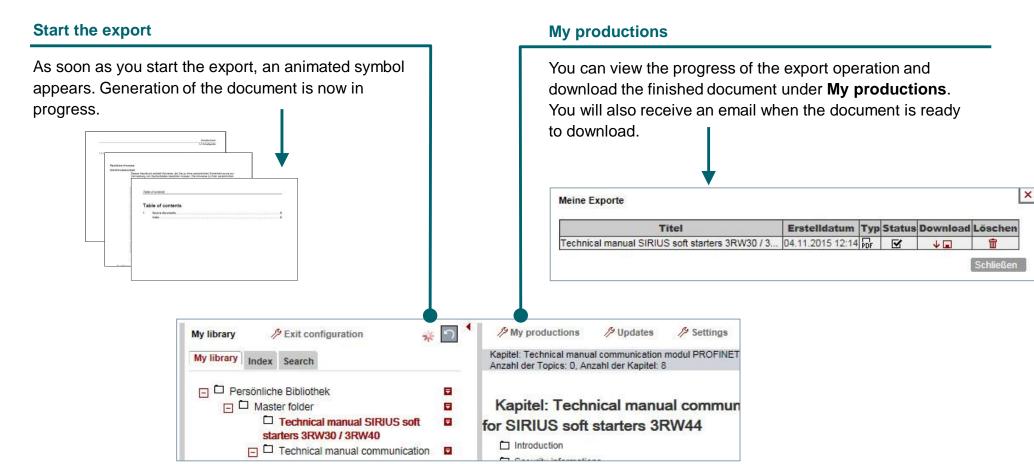

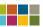

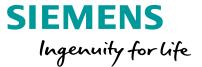

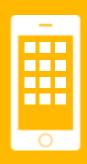

### **Apps for Android** and iOS

Select a topic

Available from Google Play

**Industry Online Support App** 

Product support when you're on the move

- **For Android**
- For iOS Available from Apple Store

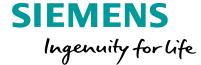

### Industry Online Support App

### Industry Online Support App Product support when you're on the move

### SIEMENS Ingenuity for life

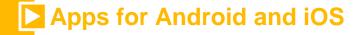

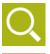

#### What you need:

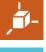

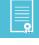

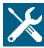

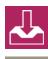

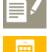

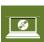

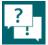

You need access to information about products when you're on the move, or you're standing right next to the machine and need support.

### What we offer: Siemens Industry Online Support App

- More than 300,000 documents about all Siemens Industry products
- FAQs
- Manuals, certificates, characteristic curves
- Application examples and tools
- Product news (about launch of new products, for example), successor type for discontinued products

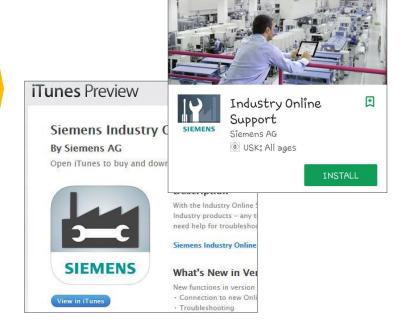

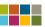

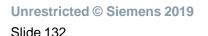

### **Industry Online Support App**Screenshots

### SIEMENS Ingenuity for life

### Apps for Android and iOS

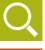

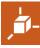

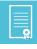

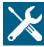

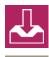

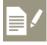

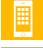

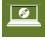

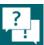

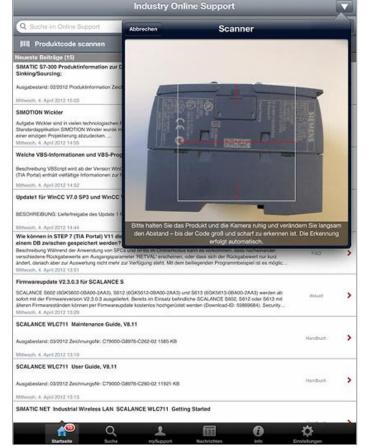

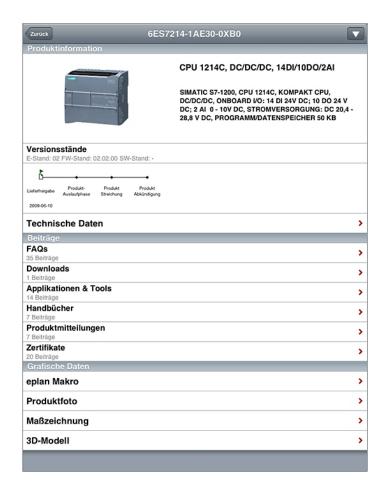

| chen           | Anfrage                                                 |  |
|----------------|---------------------------------------------------------|--|
| Musterman      | n                                                       |  |
| Erich          |                                                         |  |
| 552383745      |                                                         |  |
| ACME Indu      | strials                                                 |  |
| Engineering    |                                                         |  |
| Blumenstra     | sse 1                                                   |  |
| 12345          | Teststadt                                               |  |
| Land:          | Deutschland                                             |  |
| Produkti       | pezeichnung                                             |  |
| SINAMICS       | \$120                                                   |  |
|                |                                                         |  |
| Bitte geben Si | e hier ein, um welches Siemens-Produkt es sich handelt. |  |
|                | Bild anhängen                                           |  |
| Betreff        |                                                         |  |
| Ersatzstec     | ker                                                     |  |
|                |                                                         |  |
| Detailbes      | schreibung                                              |  |
|                |                                                         |  |

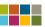

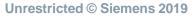

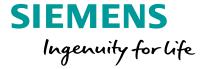

### For Android

### For Android Available from Google Play

### SIEMENS Ingenuity for life

### Apps for Android and iOS

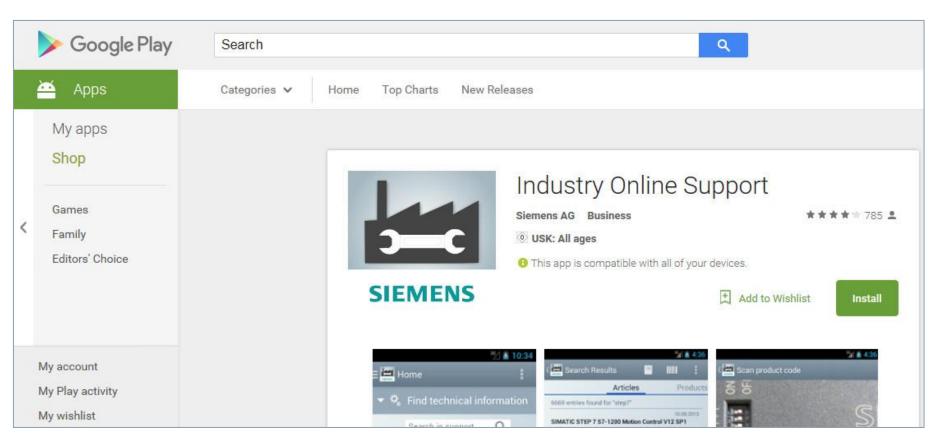

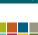

**9** 

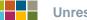

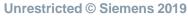

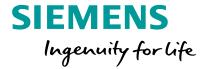

### For iOS

### For iOS Available from the Apple App Store

### **SIEMENS** Ingenuity for life

### Apps for Android and iOS

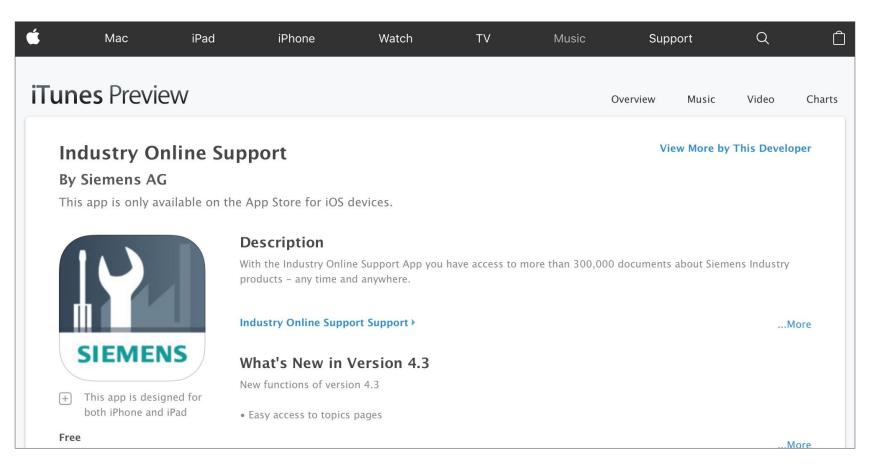

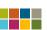

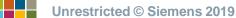

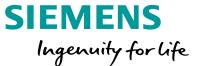

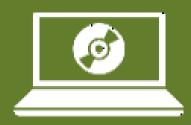

# Engineering software from Siemens

Select a topic

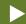

- ► SIZER
  Engineering software for Siemens drives
- Safety Evaluation Tool
  Evaluation of the safety functions of machinery

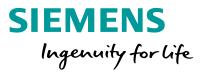

### SIZER

#### **SIZER**

### Design tool for Siemens drives

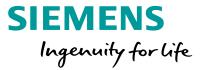

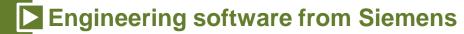

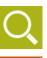

#### What you need:

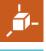

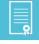

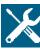

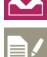

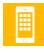

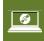

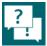

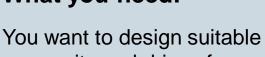

gear units and drives for your mechanical application.

### What we offer: SIZER configuring tool

- Technical design tool for low-voltage drive systems
- Step-by-step description of your mechanical system
- Sizing of converters/inverters, motors and gear units
- Configuring of other system components
- Design of the open-loop/closed-loop control systems
- At the end of the design process, you receive characteristic curves, technical data, assembly drawings and dimension diagrams, as well as calculations for performance and for load-dependent energy requirements

#### **SIZER Tool**

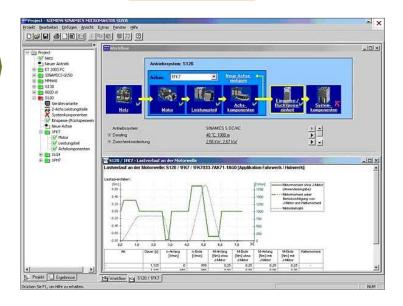

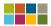

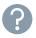

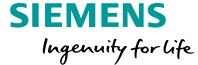

### Safety Evaluation Tool

### **Safety Evaluation Tool** Evaluate safety functions of machines

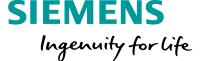

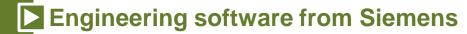

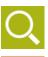

#### What you need:

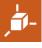

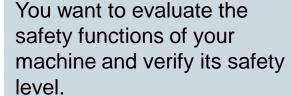

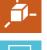

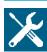

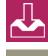

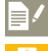

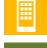

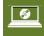

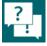

### What we offer: **Safety Evaluation Tool**

- TÜV-certified online tool
- Evaluation of the safety functions of your machine
- Standard-compliant reports as a safety verification for your documentation.
- Implementation of the standards IEC 62061 and ISO 13849-1
- Projects can be saved and called up again as needed
- Selection menus for calculating the DC and CCF
- Failure rate calculation

#### **Safety Evaluation Tool**

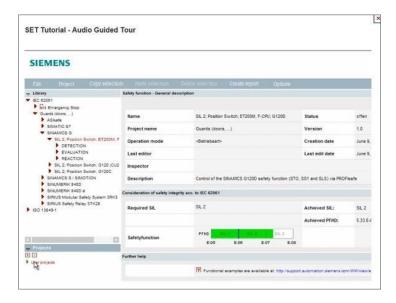

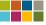

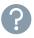

### **Questions?**

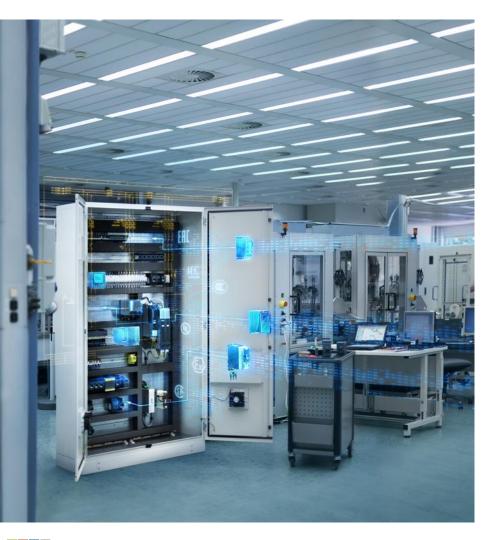

Siemens offers free support for control panel standards, design improvement and our engineering tools and data.

Please contact us with your questions <a href="here">here</a>!

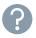